### Dell XPS 13 Kullanıcı El Kitabı

Bilgisayar modeli: L321x/L322x Düzenleyici model: P29G Düzenleyici türü: P29G001/P29G002

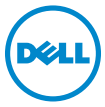

### Notlar, Dikkat Edilecek Noktalar ve Uyarılar

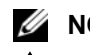

 $\mathbb Z$  NOT: Bu metinde kullanılan ticari markalar:

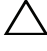

 $\wedge$  UYARI: DİKKAT, yönergelere uyulmadığında donanımın zarar görebileceğini veya veri kaybı olabileceğini belirtir.

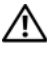

UYARI: UYARI, meydana gelebilecek olası maddi hasar, kişisel yaralanma veya ölüm tehlikesi anlamına gelir.

Düzenleyici model: P29G Düzenleyici türü: P29G001/P29G002

2012 - 09 Rev. A00

<sup>—&</sup>lt;br>Bu belgedeki bilgiler önceden<br>© 2012 Dell Inc. Tüm hakları<br>Dell Inc 'in vazılı izni olmadan Bu belgedeki bilgiler önceden bildirilmeksizin değiştirilebilir. © 2012 Dell Inc. Tüm hakları saklıdır.

Dell Inc.'in yazılı izni olmadan bu belgelerin herhangi bir şekilde çoğaltılması kesinlikle yasaktır.

Bu metinde kullanılan ticari markalar: Dell™, DELL logosu ve XPS™, Dell Inc. şirketinin ticari markalarıdır; Microsoft®, Windows®, ve Windows başlat düğmesi logosu <br/> Microsoft Corporation'un Amerika Birleşik Devletleri ve/veya diğer ülkelerdeki ticari markaları veya tescilli ticari markalarıdır; Bluetooth<sup>®</sup>, Bluetooth SIG, Inc. sirketine ait tescilli markadır ve Dell tarafından lisans ile kullanılmaktadır.

Bu belgede, marka ve adların sahiplerine ya da ürünlerine atıfta bulunmak için başka ticari marka ve ticari adlar kullanılabilir. Dell Inc. kendine ait olanların dışındaki ticari markalar ve ticari isimlerle ilgili hiçbir mülkiyet hakkı olmadığını beyan eder.

# İçindekiler

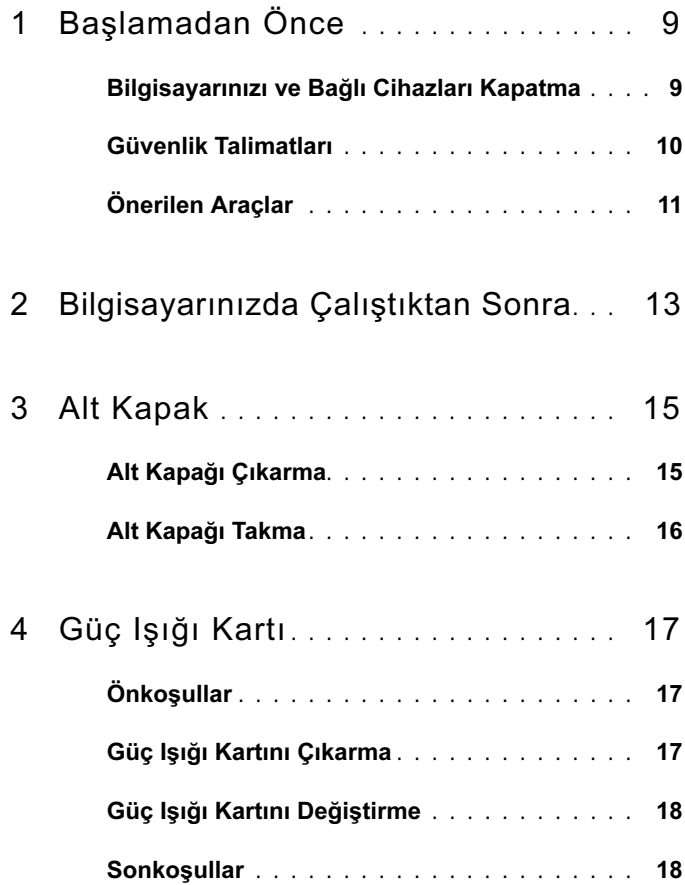

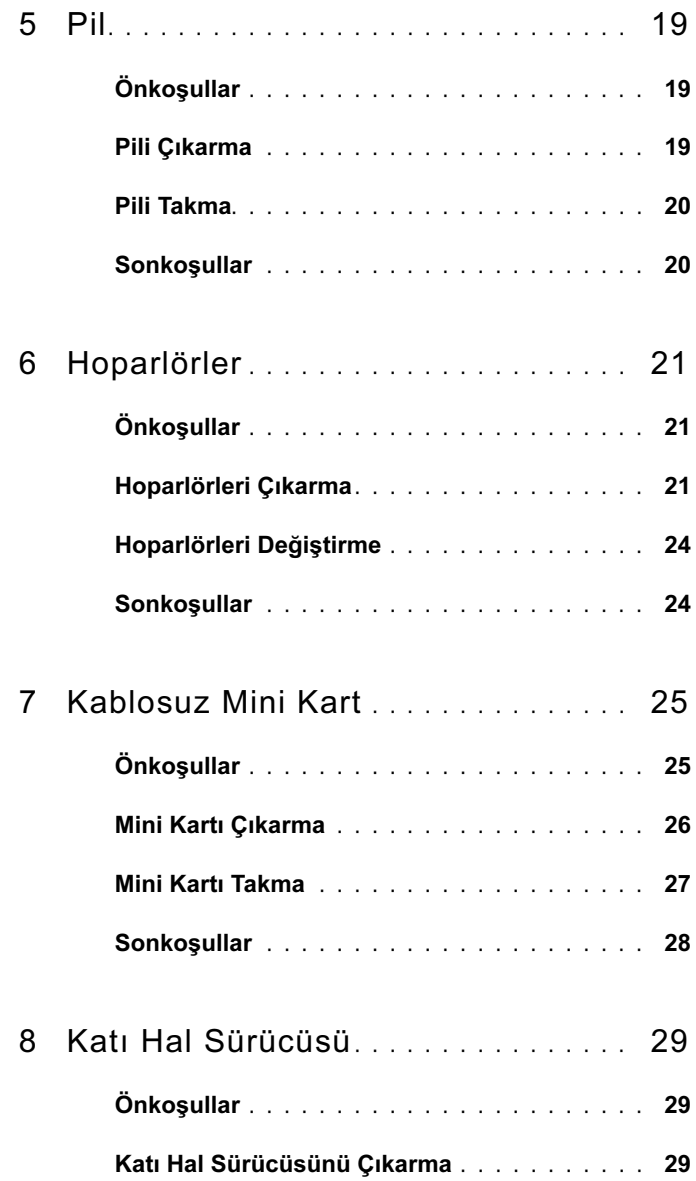

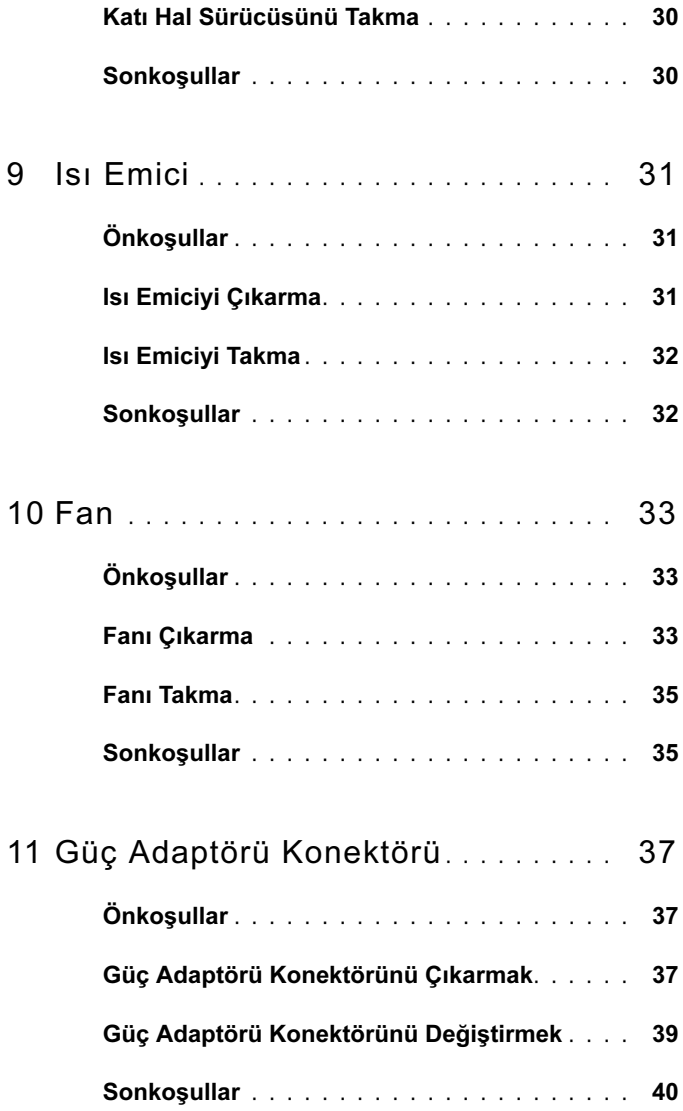

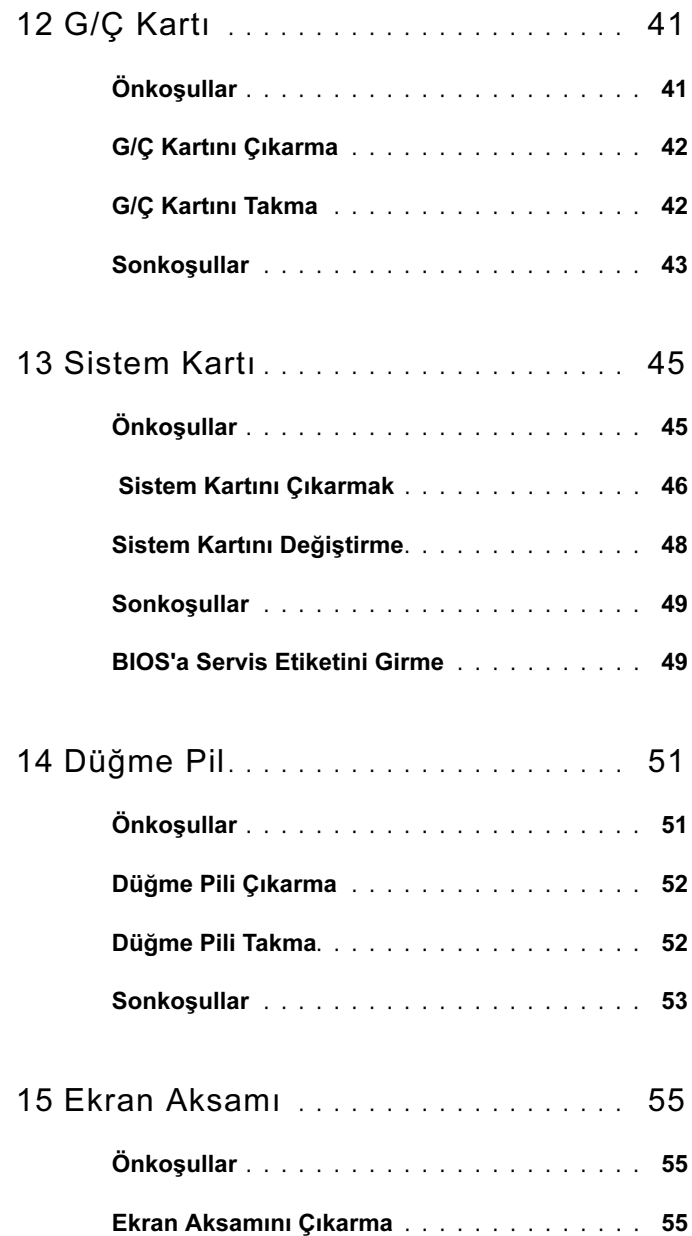

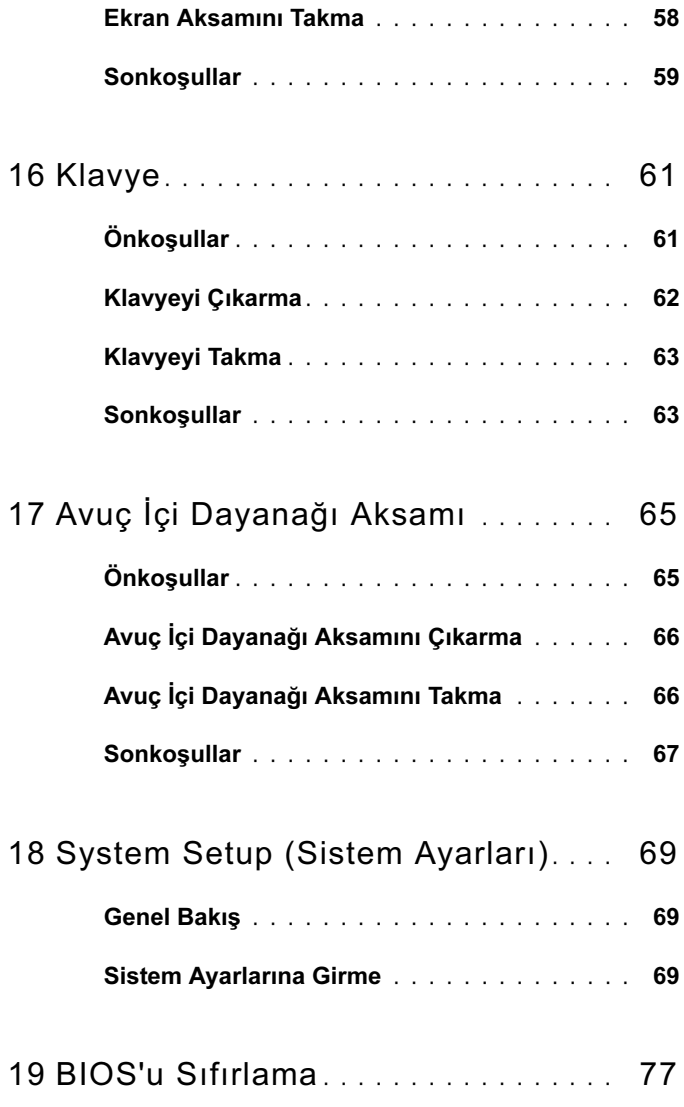

### 8 | *İçindekiler*

# <span id="page-8-2"></span><span id="page-8-0"></span>Başlamadan Önce

### <span id="page-8-1"></span>Bilgisayarınızı ve Bağlı Cihazları Kapatma

### $\triangle$  UYARI: Veri kaybını önlemek için, bilgisayarınızı kapatmadan önce tüm açık dosyaları kaydedip kapatın ve tüm açık programlardan çıkın.

- 1 Tüm açık dosyaları kaydedip kapatın ve tüm açık programlardan çıkın.
- 2 Bilgisayarınızı kapatmak için bilgisayarınızda kurulu işletim sistemini baz alarak talimatları izleyin.

### Windows 8.

Charms yan çubuğunu açmak için farenizin imlecini ekranın üst sağ tarafına veva alt sağ tarafına doğru hareket ettirin ve Settings (Avarlar)→ Power (Güç)→ Shutdown (Kapat) tuşlarına tıklayın.

Windows 7 Shut (Kapat)  $\bigoplus$  ve Shut down (Kapat) tuslarına tıklayın.

Microsoft Windows ve sonra da bilgisayar kapanır.

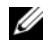

 $\mathbb Z$  NOT: Farklı bir isletim sistemi kullanıyorsanız, kapatma ile ilgili talimatlar için, işletim sisteminizin dokümanlarına bakın.

- 3 Bilgisayarınızı ve tüm bağlı aygıtları elektrik prizlerinden çıkarın.
- 4 Tüm telefon kablolarını, ağ kablolarını ve ekli cihazları bilgisayarınızdan ayırın.
- 5 Sistem kartını topraklamak için bilgisayar prizden çıkarıldıktan sonra güç düğmesine basın ve yaklaşık 5 saniye basılı tutun.

### <span id="page-9-0"></span>Güvenlik Talimatları

Bilgisayarınızı olası hasarlardan korumak ve kendi kişisel güvenliğinizi sağlamak için aşağıdaki güvenlik ilkelerini kullanın.

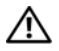

UYARI: Bilgisayarınızın içinde çalışmadan önce, bilgisayarınızla birlikte verilen güvenlik bilgilerini okuyun. Ek emniyet en iyi uygulama bilgileri için dell.com/regulatory\_compliance adresindeki Düzenleyici Uyum Ana Sayfasına bakın.

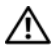

UYARI: Bilgisayarın kapağını veya panelleri açmadan önce, tüm güç kaynaklarını ayırın. Bilgisayarın içinde çalışmayı tamamladıktan sonra, güç kaynağına bağlamadan önce, tüm kapakları, panelleri ve vidaları yerlerine takın.

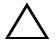

 $\wedge$  UYARI: Bilgisayarınıza zarar gelmesini önlemek için, çalışma zemininin düz ve temiz olduğundan emin olun.

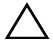

UYARI: Bileşenlere ve kartlara zarar gelmesini önlemek için, bunları kenarlarından tutun ve pimlere ve kontaklara dokunmaktan kaçının.

UYARI: Sadece eğitimli servis teknisyenleri bilgisayarın kapağını açabilir ve bilgisayarın içindeki bileşenlere erişebilirler. Güvenlik önlemleri, bilgisayarınızın içinde çalışmak ve elektrostatik boşalıma karşı korunma hakkında eksiksiz bilgi edinmek için güvenlik talimatlarına bakın.

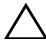

 $\triangle$  UYARI: Bilgisayarınızın içindeki herhangi bir şeye dokunmadan önce, bilgisayarınızın arkasındaki metal kısım gibi boyanmamış bir metal yüzeye dokunarak kendinizi topraklayın. Çalışırken, iç bileşenlere zarar verebilecek statik elektriği boşaltmak için, boyanmamış metal yüzeye belirli aralıklarla dokunun.

UYARI: Bir kabloyu çıkarırken kablonun kendisinden değil, konektör kısmından veya çekme yerinden tutarak çekin. Bazı kablolarda, kabloyu çıkarmadan önce açmanız gereken kilitleme tırnaklı veya kelebek vidalı konektörler bulunur. Kabloları çıkarırken konektör pimlerinin eğilmesini önlemek için, bunları düzgün şekilde hizalanmış tutun. Kabloları takarken, konektörlerin ve bağlantı noktalarının yönlerinin doğru olduğuna ve doğru hizalandıklarına emin olun.

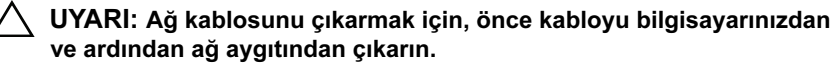

### <span id="page-10-0"></span>Önerilen Araçlar

Bu belgedeki prosedürler için aşağıdaki araçlar gerekebilir: •

- Torx 5 tornavida
- Phillips tornavida •
- Plastik çizici

### <span id="page-12-1"></span><span id="page-12-0"></span>Bilgisayarınızda Çalıştıktan Sonra

Değiştirme işlemlerini tamamladıktan sonra, aşağıdakilerden emin olun: •

- Tüm vidaları yerlerine takın ve bilgisayarınızın içine kaçmış vida kalmadığından emin olun
- Bilgisayarınızda çalışmaya başlamadan önce tüm harici cihazları, kabloları, kartları ve çıkardığınız parçaları yerlerine takın
- Bilgisayarınızı ve tüm bağlı aygıtları elektrik prizlerine takın
- $\triangle$  UYARI: Bilgisayarınızı çalıştırmadan önce tüm vidaları yerine takın ve bilgisayarın içine kaçmış vida kalmadığından emin olun. Aksi şekilde hareket edilmesi bilgisayarınızın hasar görmesine neden olabilir.

### <span id="page-14-0"></span>Alt Kapak

UYARI: Bilgisayarınızın içerisinde çalışmadan önce, bilgisayarınızla birlikte gönderilen emniyet bilgilerini okuyun ve ["Başlamadan Önce"](#page-8-2)  [sayfa](#page-8-2) 9 kısmında belirtilen adımları izleyin. Ek emniyet en iyi uygulama bilgileri için dell.com/regulatory\_compliance adresindeki Mevzuata Uygunluk Ana Sayfasına bakın.

### <span id="page-14-2"></span><span id="page-14-1"></span>Alt Kapağı Çıkarma

- 1 Ekranı kapatın ve bilgisayarı ters çevirin.
- 2 Bir Torx 5 tornavida kullanarak, alt kapağı avuç içi dayanağı aksamına sabitleyen vidaları çıkarın.
- 3 Parmak uçlarınızı kullanarak, bilgisayarınızın arkasından başlayarak, alt kapağı çıkarın.
- 4 Alt kapağı avuç içi dayanağı aksamından çıkarın.

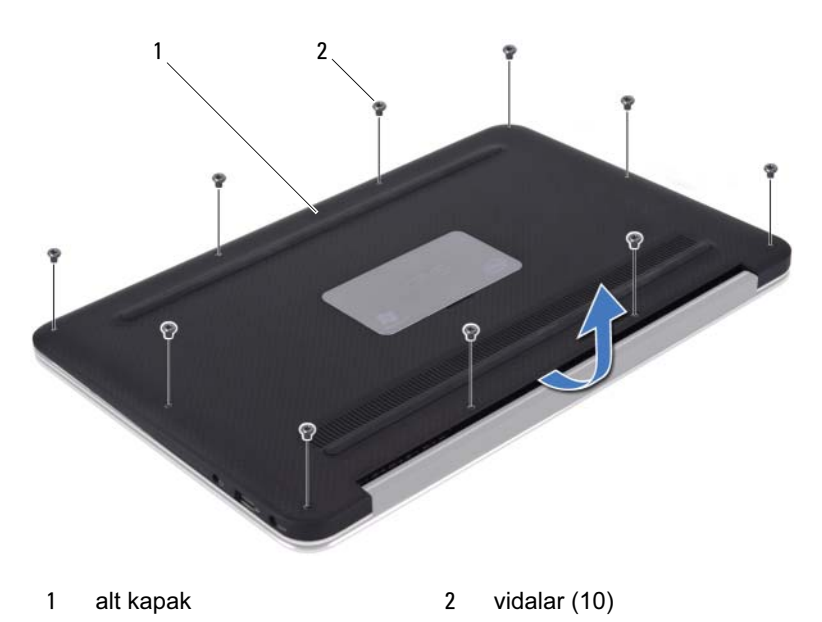

### <span id="page-15-1"></span><span id="page-15-0"></span>Alt Kapağı Takma

- 1 Alt kapağı avuç içi dayanağı aksamı ile hizalayın ve alt kapağı yerine bastırın.
- 2 Bir Torx 5 tornavida kullanarak, alt kapağı avuç içi dayanağı aksamına sabitleyen vidaları takın.
- 3 ["Bilgisayarınızda Çalıştıktan Sonra" sayfa 13](#page-12-1) bölümündeki talimatları izleyin.

## <span id="page-16-0"></span>Güç Işığı Kartı

UYARI: Bilgisayarınızın içerisinde çalışmadan önce, bilgisayarınızla birlikte gönderilen emniyet bilgilerini okuyun ve ["Başlamadan Önce"](#page-8-2)  [sayfa](#page-8-2) 9 kısmında belirtilen adımları izleyin. Ek emniyet en iyi uygulama bilgileri için dell.com/regulatory\_compliance adresindeki Mevzuata Uygunluk Ana Sayfasına bakın.

### <span id="page-16-1"></span>Önkoşullar

1 Alt kapağı çıkarın. Bkz. ["Alt Kapağı Çıkarma" sayfa 15](#page-14-2).

### <span id="page-16-3"></span><span id="page-16-2"></span>Güç Işığı Kartını Çıkarma

- 1 Güç ışığı kartı kablosunu G/Ç kartının üzerindeki konektörden ayırmak için konektör mandalını kaldırın ve çekme tırnağını çekin.
- 2 Güç ışığı kartını avuç içi dayanağı aksamına sabitleyen vidayı çıkarın.
- 3 Güç ışığı kartını avuç içi dayanağı aksamından kaldırarak çıkarın.

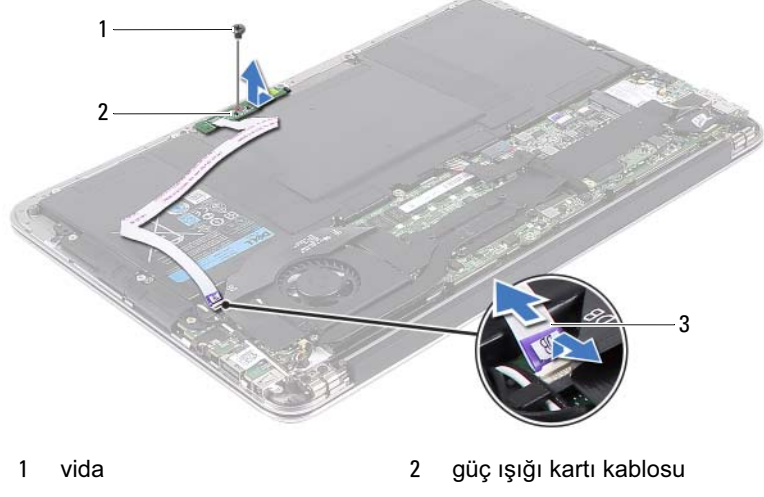

3 güç ışığı kartı

### <span id="page-17-2"></span><span id="page-17-0"></span>Güç Işığı Kartını Değiştirme

- 1 Güç ışığı kartındaki vida deliğini avuç içi dayanağı aksamındaki vida deliğiyle hizalayın.
- 2 Güç ışığı kartını avuç içi dayanağı aksamına sabitleyen vidayı değiştirin.
- 3 Güç ışığı kartı kablosunu sistem kartı konektörüne kaydırın ve kabloyu sabitlemek için konektör mandalına bastırın.

### <span id="page-17-1"></span>**Sonkosullar**

- 1 Alt kapağı değiştirin Bkz. ["Alt Kapağı Takma" sayfa 16](#page-15-1).
- 2 ["Bilgisayarınızda Çalıştıktan Sonra" sayfa 13](#page-12-1) bölümündeki talimatları izleyin.

# <span id="page-18-0"></span>Pil

 $\bigwedge$  UYARI: Bilgisayarınızın içerisinde çalışmadan önce, bilgisayarınızla birlikte gönderilen emniyet bilgilerini okuyun ve ["Başlamadan Önce"](#page-8-2)  [sayfa](#page-8-2) 9 kısmında belirtilen adımları izleyin. Ek emniyet en iyi uygulama bilgileri için dell.com/regulatory\_compliance adresindeki Mevzuata Uygunluk Ana Sayfasına bakın.

### <span id="page-18-1"></span>Önkoşullar

- 1 Alt kapağı çıkarın. Bkz. ["Alt Kapağı Çıkarma" sayfa 15](#page-14-2).
- 2 Güç ışığı kartını çıkarın. Bkz. ["Güç Işığı Kartını Çıkarma" sayfa 17](#page-16-3).

### <span id="page-18-3"></span><span id="page-18-2"></span>Pili Çıkarma

- 1 Sistem kartından pil kablosunu çıkarın.
- 2 Pili avuç içi dayanağına sabitleyen vidaları çıkarın.
- 3 Pili avuç içi dayanağı aksamından kaldırarak çıkarın.

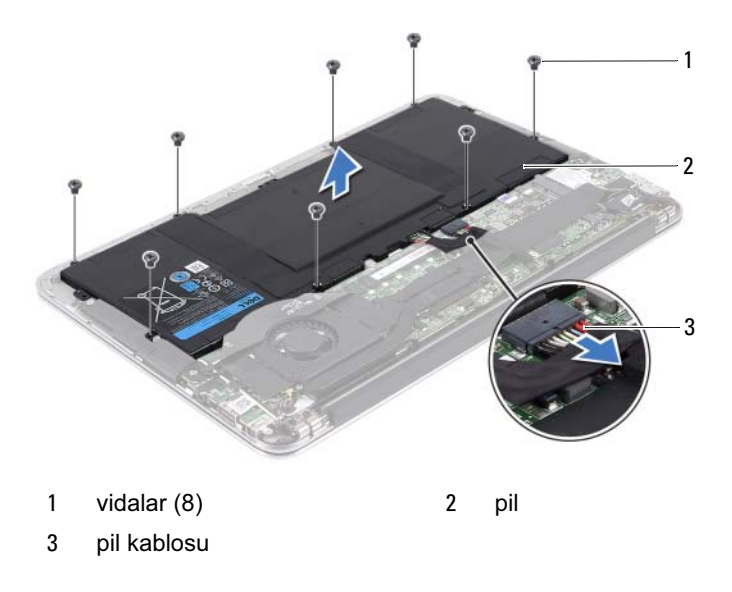

### <span id="page-19-2"></span><span id="page-19-0"></span>Pili Takma

- 1 Pilin üzerindeki vida deliklerini avuç içi dayanağı aksamındaki vida delikleriyle hizalayın.
- 2 Pili avuç içi dayanağına sabitleyen vidaları takın.
- 3 Pil kablosunu sistem kartına bağlayın.

### <span id="page-19-1"></span>Sonkoşullar

- 1 Güç ışığı kartını takın. Bkz. ["Güç Işığı Kartını Değiştirme" sayfa 18](#page-17-2).
- 2 Alt kapağı takın. Bkz. ["Alt Kapağı Takma" sayfa 16](#page-15-1).
- 3 ["Bilgisayarınızda Çalıştıktan Sonra" sayfa 13](#page-12-1) bölümündeki talimatları izleyin.

### <span id="page-20-0"></span>Hoparlörler

 $\sqrt{N}$  UYARI: Bilgisayarınızın içerisinde çalışmadan önce, bilgisayarınızla birlikte gönderilen emniyet bilgilerini okuyun ve ["Başlamadan Önce"](#page-8-2)  [sayfa](#page-8-2) 9 kısmında belirtilen adımları izleyin. Ek emniyet en iyi uygulama bilgileri için dell.com/regulatory\_compliance adresindeki Mevzuata Uygunluk Ana Sayfasına bakın.

### <span id="page-20-1"></span>Önkoşullar

- 1 Alt kapağı çıkarın. Bkz. ["Alt Kapağı Çıkarma" sayfa 15](#page-14-2).
- 2 Güç ışığı kartını çıkarın. Bkz. ["Güç Işığı Kartını Çıkarma" sayfa 17](#page-16-3).
- 3 Pili çıkarın. Bkz. ["Pili Çıkarma" sayfa 19](#page-18-3).

### <span id="page-20-3"></span><span id="page-20-2"></span>Hoparlörleri Çıkarma

### Sol Hoparlör

1 G/Ç kablosunu G/Ç kartı konektöründen ve sistem kartı konektöründen ayırın.

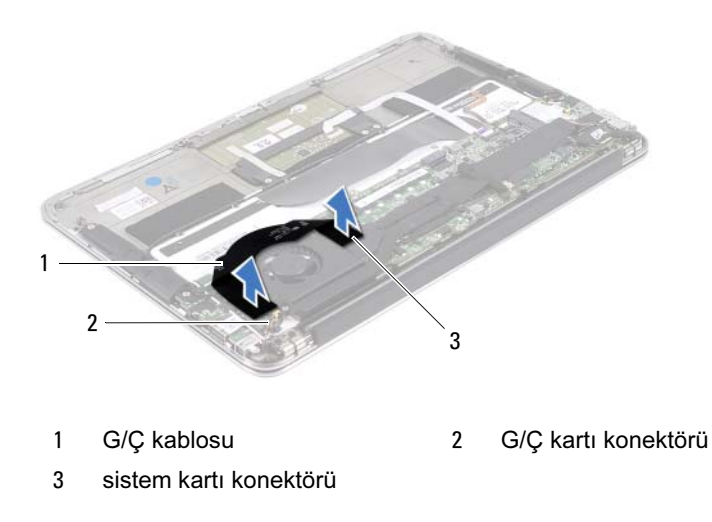

- Sol hoparlör kablosunu G/Ç kartı konektöründen ayırın.
- Mini Kart kablolarını sol hoparlördeki yönlendirme kılavuzundan çıkarın.
- Sol hoparlörü avuç içi dayanağına sabitleyen iki vidayı çıkarın.
- Sol hoparlörü avuç içi dayanağı aksamından kaldırarak çıkarın.

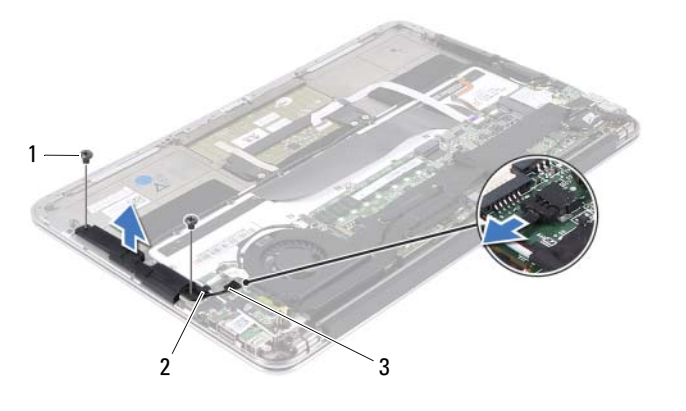

- 
- 1 vidalar (2) 2 yönlendirme kılavuzu
- sol hoparlör kablosu

### Sağ Hoparlör

- Sağ hoparlör kablosunu sistem kartı konektöründen ayırın.
- Sağ hoparlörü avuç içi dayanağına sabitleyen iki vidayı çıkarın.
- Sağ hoparlörü avuç içi dayanağı aksamından kaldırarak çıkarın.

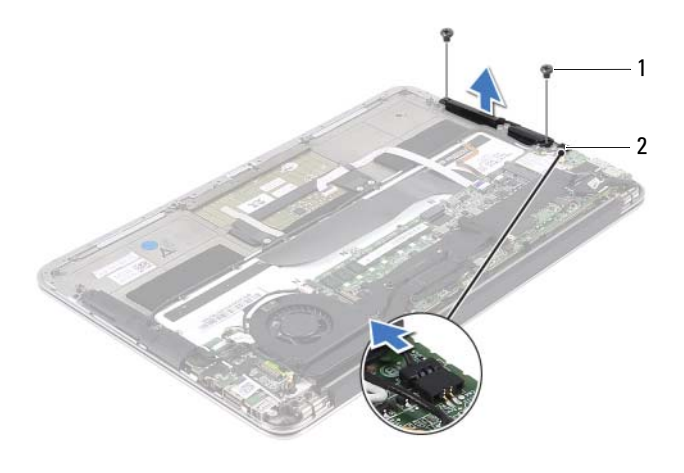

1 vidalar (2) 2 sağ hoparlör kablosu

### <span id="page-23-2"></span><span id="page-23-0"></span>Hoparlörleri Değiştirme

### Sol Hoparlör

- Sol hoparlördeki vida deliklerini avuç içi dayanağı aksamındaki vida delikleriyle hizalayın.
- Sol hoparlörü avuç içi dayanağına sabitleyen iki vidayı değiştirin
- Mini kart kablolarını sol hoparlördeki yönlendirme kılavuzundan geçirin.
- Sol hoparlör kablosunu G/Ç kartı konektörüne bağlayın.
- G/Ç kablosunu G/Ç kartı konektörüne ve sistem kartı konektörüne bağlayın.

### Sağ Hoparlör

- Sağ hoparlördeki vida deliklerini avuç içi dayanağı aksamındaki vida delikleriyle hizalayın.
- Sağ hoparlörü avuç içi dayanağına sabitleyen iki vidayı değiştirin.
- Sağ hoparlör kablosunu sistem kartı konektörüne bağlayın.

### <span id="page-23-1"></span>**Sonkosullar**

- Pili yerleştirin. Bkz. ["Pili Takma" sayfa 20.](#page-19-2)
- Güç ışığı kartını değiştirin. Bkz. ["Güç Işığı Kartını Değiştirme" sayfa 18](#page-17-2).
- Alt kapağı değiştirin. Bkz. ["Alt Kapağı Takma" sayfa 16](#page-15-1).
- ["Bilgisayarınızda Çalıştıktan Sonra" sayfa 13](#page-12-1) bölümündeki talimatları izleyin.

### <span id="page-24-0"></span>Kablosuz Mini Kart

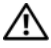

 $\sqrt{N}$  UYARI: Bilgisayarınızın içerisinde çalışmadan önce, bilgisayarınızla birlikte gönderilen emniyet bilgilerini okuyun ve ["Başlamadan Önce"](#page-8-2)  [sayfa](#page-8-2) 9 kısmında belirtilen adımları izleyin. Ek emniyet en iyi uygulama bilgileri için dell.com/regulatory\_compliance adresindeki Düzenleyici Uyum Ana Sayfasına bakın.

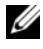

**ZA NOT:** Dell, kendisi dışındaki kaynaklara ait mini kartların uyumluluğunu garanti etmez veya bunlar için destek sağlamaz.

Bilgisayarınızla birlikte kablosuz bir mini kart siparişi vermişseniz, kart zaten takılmış durumda gelir.

Bilgisayarınızda bir Kablosuz Yerel Alan Ağını (WLAN) + Bluetooth kombo kartını destekleyen bir adet yarım mini kart yuvası bulunur.

### <span id="page-24-1"></span>**Onkoşullar**

- 1 Alt kapağı çıkarın. Bkz. ["Alt Kapağı Çıkarma" sayfa 15](#page-14-2).
- 2 Güç ışığı kartını çıkarın. Bkz. ["Güç Işığı Kartını Çıkarma" sayfa 17](#page-16-3).
- 3 Pili çıkarın. Bkz. ["Pili Çıkarma" sayfa 19](#page-18-3).
- 4 Sağ hoparlörü çıkarın. Bkz. ["Hoparlörleri Çıkarma" sayfa 21](#page-20-3).

 $\sqrt{ }$  UYARI: Mini kart bilgisayarın içinde takılı olmadığı zaman, onu koruyucu bir anti statik ambalajda saklayın. Daha fazla bilgi için, bilgisayarınızla birlikte gelen emniyet bilgilerindeki "Elektrostatik Boşalmaya Karşı Koruma" bölümüne bakın.

### <span id="page-25-0"></span>Mini Kartı Çıkarma

Mini kart kablolarını, mini kartın üzerindeki konektörlerden ayırın.

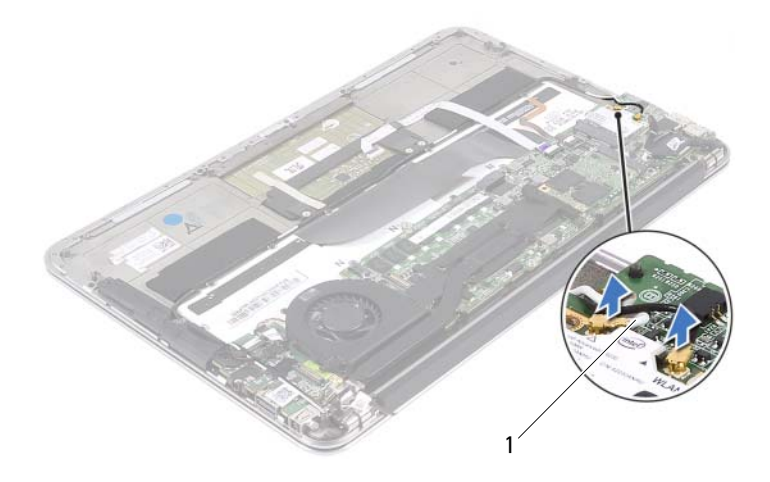

- mini kart kabloları (2)
- Mini kartı sistem kartına bağlayan vidayı sökün.
- Mini kartı sistem kartı konektöründen kaydırarak çıkarın.

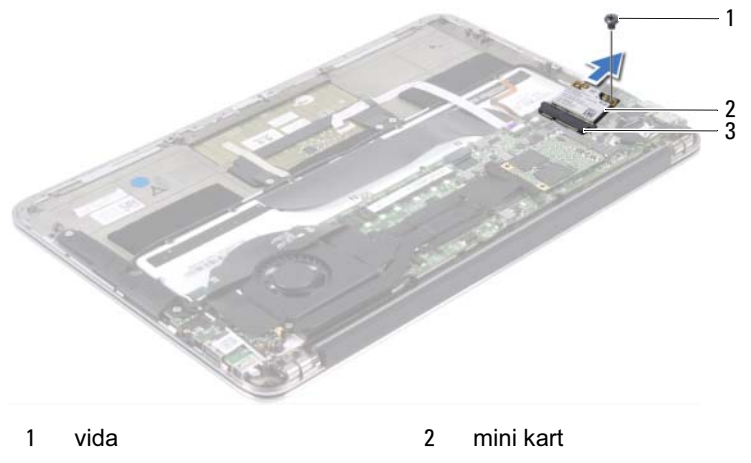

sistem kartı konektörü

### <span id="page-26-0"></span>Mini Kartı Takma

- 1 Yeni mini kartı ambalajından çıkarın.
- 2 Mini kartın üzerindeki çentiği sistem kartı konektöründeki tırnakla hizalayın.

UYARI: Mini kartı yerine kaydırmak için sabit ve eşit bir basınç uygulayın. Aşırı güç kullanırsanız, konektöre zarar verebilirsiniz.

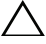

UYARI: Konektörler doğru biçimde takılmak üzere kilitlenmiştir. Direnç hissederseniz, mini kartın ve sistem kartının üzerindeki konektörleri kontrol edin ve mini kartı yeniden hizalayın.

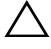

 $\wedge$  UYARI: Mini kartın hasar görmesini önlemek için kabloları kesinlikle mini kartın altına yerleştirmeyin.

- 3 Mini kart konektörünü sistem kartı konektörüne 45 derecelik bir açıyla takın.
- 4 Mini kartın diğer ucunu sistem kartındaki yuvanın içine doğru bastırın ve mini kartı sistem kartına sabitleyen vidayı yerine takın.
- 5 Mini kart kablolarını, mini kartın üzerindeki konektörlere bağlayın.

Aşağıdaki tablo, bilgisayarınızın desteklediği mini kart için Mini Kart kablosu renk şemasını içerir.

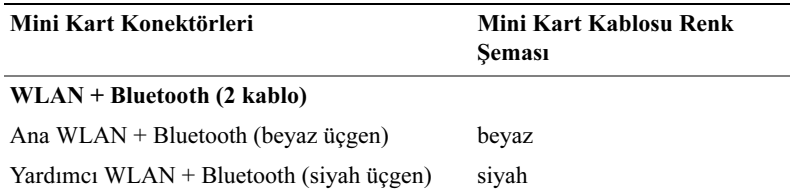

### <span id="page-27-0"></span>Sonkoşullar

- Sağ hoparlörü takın. Bkz. ["Hoparlörleri Değiştirme" sayfa 24](#page-23-2).
- Pili yerleştirin. Bkz. ["Pili Takma" sayfa 20.](#page-19-2)
- Güç ışığı kartını takın. Bkz. ["Güç Işığı Kartını Değiştirme" sayfa 18](#page-17-2).
- Alt kapağı takın. Bkz. ["Alt Kapağı Takma" sayfa 16](#page-15-1).
- ["Bilgisayarınızda Çalıştıktan Sonra" sayfa 13](#page-12-1) bölümündeki talimatları izleyin.

### <span id="page-28-0"></span>Katı Hal Sürücüsü

UYARI: Bilgisayarınızın içerisinde çalışmadan önce, bilgisayarınızla birlikte gönderilen emniyet bilgilerini okuyun ve ["Başlamadan Önce"](#page-8-2)  [sayfa](#page-8-2) 9 kısmında belirtilen adımları izleyin. Ek emniyet en iyi uygulama bilgileri için dell.com/regulatory\_compliance adresindeki Mevzuata Uygunluk Ana Sayfasına bakın.

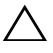

UYARI: Veri kaybını önlemek için, katı hal sürücüsünü bilgisayar Açıkken veya Uyku modundayken çıkarmayın.

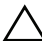

UYARI: Katı hal sürücüleri son derece hassastır. Katı hal sürücüsüyle çalışırken dikkatli olun.

### <span id="page-28-1"></span>Önkoşullar

- 1 Alt kapağı çıkarın. Bkz. ["Alt Kapağı Çıkarma" sayfa 15](#page-14-2).
- 2 Güç ışığı kartını çıkarın. Bkz. ["Güç Işığı Kartını Çıkarma" sayfa 17](#page-16-3).
- 3 Pili çıkarın. Bkz. ["Pili Çıkarma" sayfa 19](#page-18-3).

### <span id="page-28-2"></span>Katı Hal Sürücüsünü Çıkarma

1 Katı hal sürücüsünün üzerine yapıştırılmış bandı çıkarın.

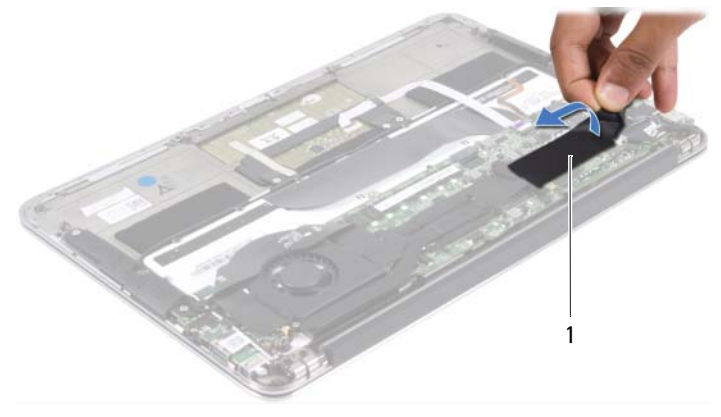

- 1 bant
- 2 Katı hal sürücüsünü sistem kartına bağlayan vidayı sökün.

Katı hal sürücüsünü kaydırarak sistem kartı konektöründen çıkarın.

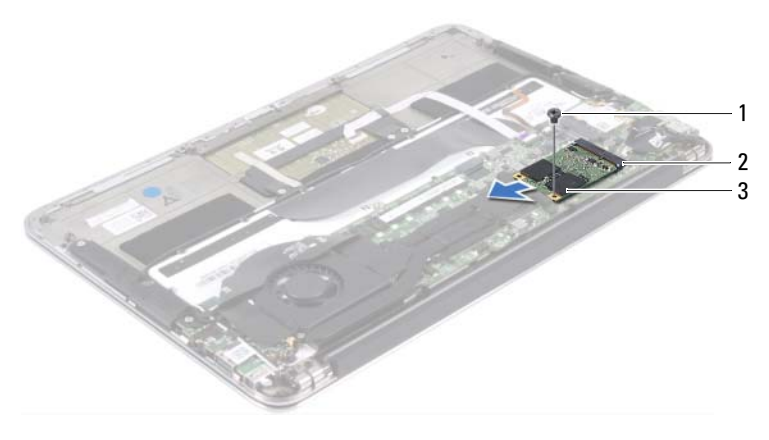

- 
- vida 2 sistem kartı konektörü
- katı hal sürücüsü

### <span id="page-29-0"></span>Katı Hal Sürücüsünü Takma

- Katı hal sürücüsünün üzerindeki çentiği sistem kartı konektöründeki tırnakla hizalayın.
- $\wedge\;\;$ UYARI: Katı hal sürücüsünü verine kavdırmak için sabit ve esit bir basınç uygulayın. Aşırı güç kullanırsanız, konektöre zarar verebilirsiniz.
- Katı hal sürücüsünü sistem kartı konektörüne 45 derecelik bir açıyla takın.
- Katı hal sürücüsünü sistem kartına bağlayan vidayı takın.
- Bandı katı hal sürücüsünün üzerine yapıştırın.

### <span id="page-29-1"></span>Sonkoşullar

- Pili yerleştirin. Bkz. ["Pili Takma" sayfa 20.](#page-19-2)
- Güç ışığı kartını takın. Bkz. ["Güç Işığı Kartını Değiştirme" sayfa 18](#page-17-2).
- Alt kapağı takın. Bkz. ["Alt Kapağı Takma" sayfa 16](#page-15-1).
- ["Bilgisayarınızda Çalıştıktan Sonra" sayfa 13](#page-12-1) bölümündeki talimatları izleyin.

### <span id="page-30-0"></span>Isı Emici

 $\sqrt{N}$  UYARI: Bilgisayarınızın içerisinde çalışmadan önce, bilgisayarınızla birlikte gönderilen emniyet bilgilerini okuyun ve ["Başlamadan Önce"](#page-8-2)  [sayfa](#page-8-2) 9 kısmında belirtilen adımları izleyin. Ek emniyet en iyi uygulama bilgileri için dell.com/regulatory\_compliance adresindeki Mevzuata Uygunluk Ana Sayfasına bakın.

### <span id="page-30-1"></span>Önkoşullar

- 1 Alt kapağı çıkarın. Bkz. ["Alt Kapağı Çıkarma" sayfa 15](#page-14-2).
- 2 Güç ışığı kartını çıkarın. Bkz. ["Güç Işığı Kartını Çıkarma" sayfa 17](#page-16-3).
- 3 Pili çıkarın. Bkz. ["Pili Çıkarma" sayfa 19](#page-18-3).

### <span id="page-30-2"></span>Isı Emiciyi Çıkarma

- 1 Sıralı bir şekilde (ısı emicisi üzerinde gösterilen), ısı emicisini sistem kartına sabitleyen vidaları çıkarın.
- 2 Isı emiciyi kaldırarak sistem kartından çıkarın.

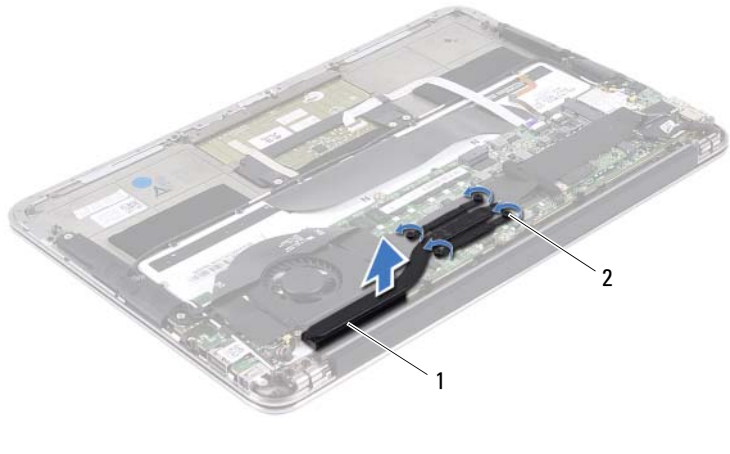

### <span id="page-31-0"></span>Isı Emiciyi Takma

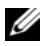

**NOT:** Orijinal sistem kartı ve ısı emicisi birlikte takılıyorsa, orijinal termal gres yeniden kullanılabilir. Sistem kartı veya ısı emicisinden biri değiştiriliyorsa, ısı iletkenliğini sağlamak için sette bulunan sıcaklık pedini kullanın.

- 1 Isı emicinin altından termal gresi temizleyin ve yeniden uygulayın.
- 2 Isı emici üzerindeki vida deliklerini sistem kartındaki vida delikleriyle hizalayın.
- 3 Sıralı bir şekilde (ısı emicisi üzerinde gösterilen), ısı emicisini sistem kartına sabitleyen vidaları takın.

### <span id="page-31-1"></span>Sonkoşullar

- 1 Pili yerleştirin. Bkz. ["Pili Takma" sayfa 20.](#page-19-2)
- 2 Güç ışığı kartını takın. Bkz. ["Güç Işığı Kartını Değiştirme" sayfa 18](#page-17-2).
- 3 Alt kapağı takın. Bkz. ["Alt Kapağı Takma" sayfa 16](#page-15-1).
- 4 ["Bilgisayarınızda Çalıştıktan Sonra" sayfa 13](#page-12-1) bölümündeki talimatları izleyin.

# 10

### <span id="page-32-0"></span>Fan

UYARI: Bilgisayarınızın içerisinde çalışmadan önce, bilgisayarınızla birlikte gönderilen emniyet bilgilerini okuyun ve ["Başlamadan Önce"](#page-8-2)  [sayfa](#page-8-2) 9 kısmında belirtilen adımları izleyin. Ek emniyet en iyi uygulama bilgileri için dell.com/regulatory\_compliance adresindeki Mevzuata Uygunluk Ana Sayfasına bakın.

### <span id="page-32-1"></span>Önkoşullar

- 1 Alt kapağı çıkarın. Bkz. ["Alt Kapağı Çıkarma" sayfa 15](#page-14-2).
- 2 Güç ışığı kartını çıkarın. Bkz. ["Güç Işığı Kartını Çıkarma" sayfa 17](#page-16-3).
- 3 Pili çıkarın. Bkz. ["Pili Çıkarma" sayfa 19](#page-18-3).

### <span id="page-32-2"></span>Fanı Çıkarma

1 G/Ç kablosunu G/Ç kartı konektöründen ve sistem kartı konektöründen ayırın.

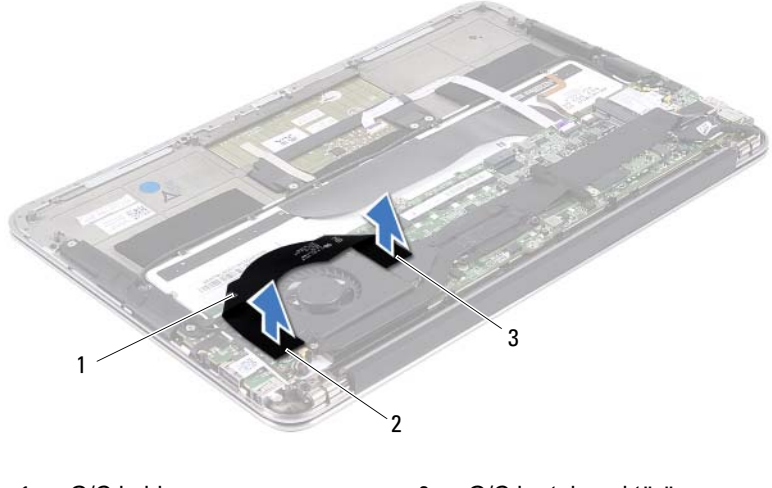

- 1 G/Ç kablosu 2 G/Ç kartı konektörü
- 3 sistem kartı konektörü
- Güç adaptörünün konektör kablosunu sistem kartı konektöründen ayırın.
- Güç adaptörünün konektör kablosunu fanın üzerindeki yönlendirme kılavuzlarından çıkarın.

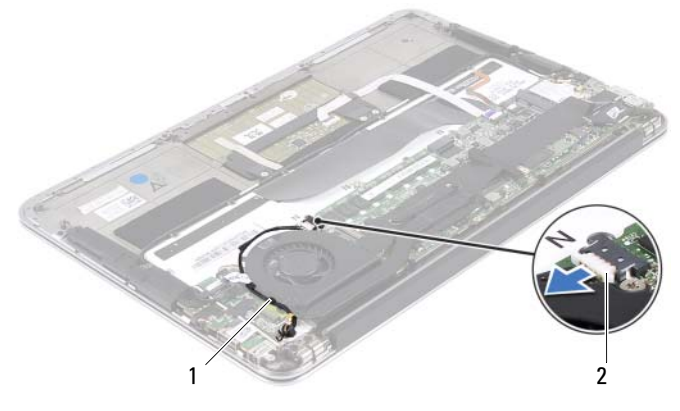

yönlendirme kılavuzları 2 güç adaptörü konektörü kablosu

- Fan kablosunu G/Ç kartı konektöründen ayırın.
- Fanı avuç içi dayanağına sabitleyen vidaları çıkarın.
- Fanı avuç içi dayanağı aksamından kaldırarak çıkarın.

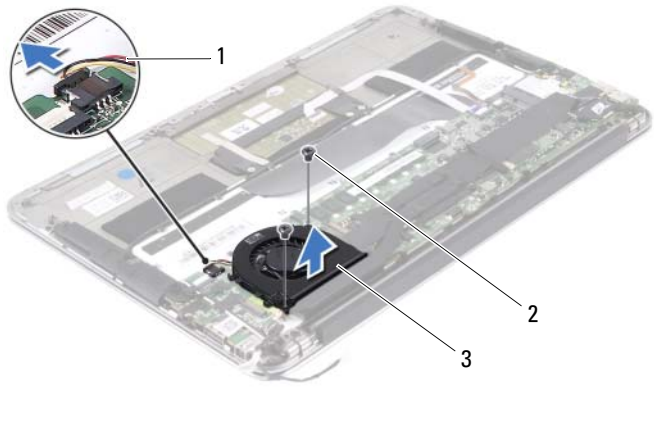

fan kablosu 2 vidalar (2)

fan

### <span id="page-34-0"></span>Fanı Takma

- Fanın üzerindeki vida deliklerini avuç içi dayanağı aksamındaki vida delikleriyle hizalayın.
- Fanı avuç içi dayanağına sabitleyen vidaları takın.
- Fan kablosunu G/Ç kartı konektörüne bağlayın.
- Güç adaptörünün konektör kablosunu fanın üzerindeki yönlendirme kılavuzlarından geçirin.
- Güç adaptörünün konektör kablosunu sistem kartı konektörüne bağlayın.
- G/Ç kablosunu G/Ç kartı konektörüne ve sistem kartı konektörüne bağlayın.

### <span id="page-34-1"></span>Sonkoşullar

- Pili yerleştirin. Bkz. ["Pili Takma" sayfa 20.](#page-19-2)
- Güç ışığı kartını takın. Bkz. ["Güç Işığı Kartını Değiştirme" sayfa 18](#page-17-2).
- Alt kapağı takın. Bkz. ["Alt Kapağı Takma" sayfa 16](#page-15-1).
- ["Bilgisayarınızda Çalıştıktan Sonra" sayfa 13](#page-12-1) bölümündeki talimatları izleyin.
## Güç Adaptörü Konektörü

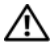

 $\sqrt{N}$  UYARI: Bilgisayarınızın içerisinde çalışmadan önce, bilgisayarınızla birlikte gönderilen emniyet bilgilerini okuyun ve ["Başlamadan Önce"](#page-8-0)  [sayfa](#page-8-0) 9 kısmında belirtilen adımları izleyin. Ek emniyet en iyi uygulama bilgileri için dell.com/regulatory\_compliance adresindeki Mevzuata Uygunluk Ana Sayfasına bakın.

## Önkoşullar

- 1 Alt kapağı çıkarın. Bkz. ["Alt Kapağı Çıkarma" sayfa 15](#page-14-0).
- 2 Güç ışığı kartını çıkarın. Bkz. ["Güç Işığı Kartını Çıkarma" sayfa 17](#page-16-0).
- 3 Pili çıkarın. Bkz. ["Pili Çıkarma" sayfa 19](#page-18-0).
- 4 Hoparlörleri çıkarın. Bkz. ["Hoparlörleri Çıkarma" sayfa 21](#page-20-0).

## <span id="page-36-0"></span>Güç Adaptörü Konektörünü Çıkarmak

- 1 Mini kart kablolarını, mini kartın üzerindeki konektörlerden ayırın.
- 2 Dokunmatik yüzey kablosunu sistem kartının üzerindeki konektörden ayırmak için konektör mandalını kaldırın ve çekme tırnağını çekin.

3 Mini kart kablolarını yönlendirme kılavuzlarından çıkarın.

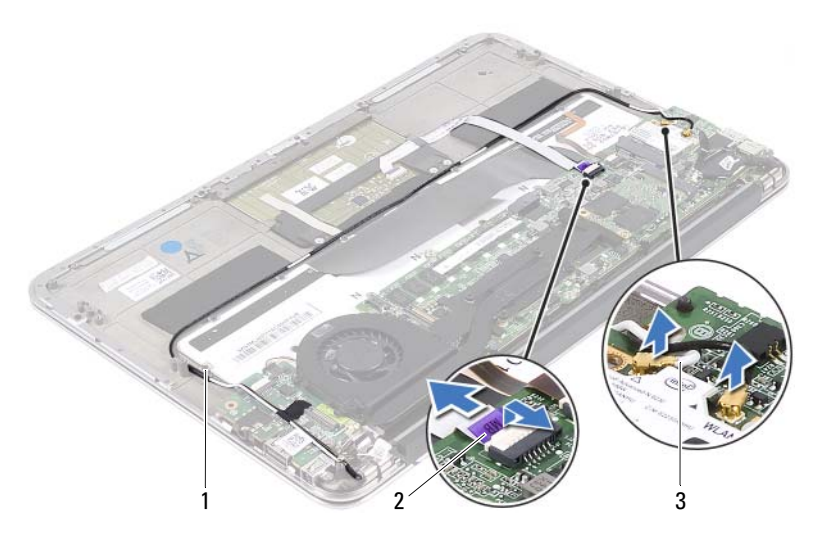

1 yönlendirme kılavuzları 2 dokunmatik yüzey kablosu

- 3 mini kart kabloları (2)
- 4 Güç adaptörünün konektör kablosunu sistem kartı konektöründen ayırın.
- 5 Güç adaptörünün konektör kablosunu fanın üzerindeki yönlendirme kılavuzlarından çıkarın.
- 6 Güç adaptörü konektörünü avuç içi dayanağı aksamına sabitleyen vidayı çıkarın.

Güç adaptörü konektörünü avuç içi dayanağı aksamından kaldırarak çıkarın.

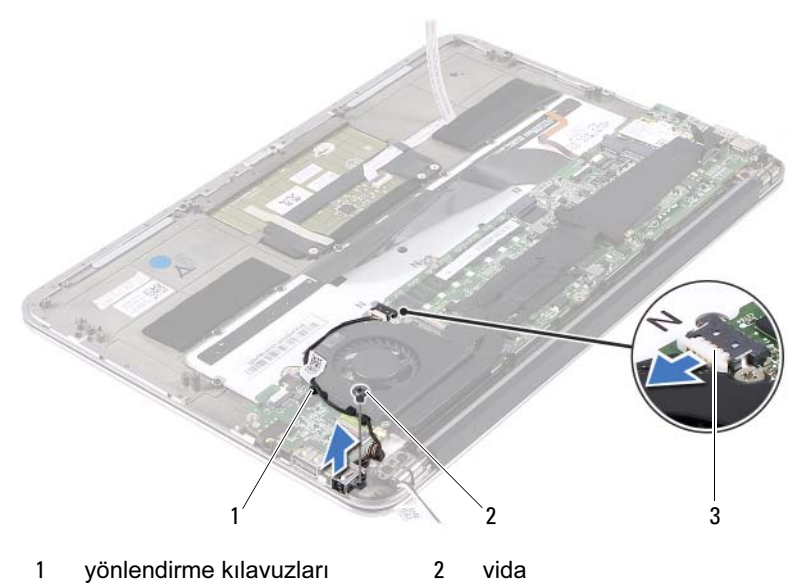

güç adaptörü konektörü kablosu

## <span id="page-38-0"></span>Güç Adaptörü Konektörünü Değiştirmek

- Güç adaptörü konektöründeki vida deliğini avuç içi dayanağı aksamındaki vida deliğiyle hizalayın.
- Güç adaptörü konektörünü avuç içi dayanağı aksamına sabitleyen vidayı değiştirin
- Güç adaptörünün konektör kablosunu fanın üzerindeki yönlendirme kılavuzlarından geçirin.
- Güç adaptörünün konektör kablosunu sistem kartı konektörüne bağlayın.
- Mini kart kablolarını yönlendirme kılavuzlarından geçirin.
- Dokunmatik yüzey kablosunu sistem kartı konektörüne kaydırın ve kabloyu sabitlemek için konektör mandalına bastırın.

7 Mini kart kablolarını, mini kartın üzerindeki konektörlere bağlayın. Aşağıdaki tablo, bilgisayarınızın desteklediği mini kart için mini kart kablosu renk şemasını içerir.

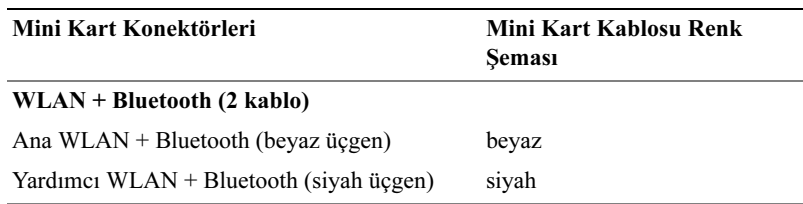

#### Sonkoşullar

- 1 Hoparlörleri yerlerine takın. Bkz. ["Hoparlörleri Değiştirme" sayfa 24](#page-23-0).
- 2 Pili yerleştirin. Bkz. ["Pili Takma" sayfa 20.](#page-19-0)
- 3 Güç ışığı kartını takın. Bkz. ["Güç Işığı Kartını Değiştirme" sayfa 18](#page-17-0).
- 4 Alt kapağı takın. Bkz. ["Alt Kapağı Takma" sayfa 16](#page-15-0).
- 5 ["Bilgisayarınızda Çalıştıktan Sonra" sayfa 13](#page-12-0) bölümündeki talimatları izleyin.

# 12

## G/Ç Kartı

 $\sqrt{N}$  UYARI: Bilgisayarınızın içerisinde çalışmadan önce, bilgisayarınızla birlikte gönderilen emniyet bilgilerini okuyun ve ["Başlamadan Önce"](#page-8-0)  [sayfa](#page-8-0) 9 kısmında belirtilen adımları izleyin. Ek emniyet en iyi uygulama bilgileri için dell.com/regulatory\_compliance adresindeki Mevzuata Uygunluk Ana Sayfasına bakın.

## Önkoşullar

- 1 Alt kapağı çıkarın. Bkz. ["Alt Kapağı Çıkarma" sayfa 15](#page-14-0).
- 2 Güç ışığı kartını çıkarın. Bkz. ["Güç Işığı Kartını Çıkarma" sayfa 17](#page-16-0).
- 3 Pili çıkarın. Bkz. ["Pili Çıkarma" sayfa 19](#page-18-0).
- 4 Hoparlörleri çıkarın. Bkz. ["Hoparlörleri Çıkarma" sayfa 21](#page-20-0).
- 5 Güç adaptörü konektörünü çıkarın. Bkz. ["Güç Adaptörü Konektörünü](#page-36-0)  [Çıkarmak" sayfa 37](#page-36-0).
- 6 Fanı çıkarın. Bkz. ["Fanı Çıkarma" sayfa 33](#page-32-0).

## <span id="page-41-0"></span>G/Ç Kartını Çıkarma

- 1 I/O kartını avuç içi dayanağı aksamına sabitleyen vidayı çıkarın.
- 2 G/Ç kartını avuç içi dayanağı aksamından kaldırarak çıkarın.

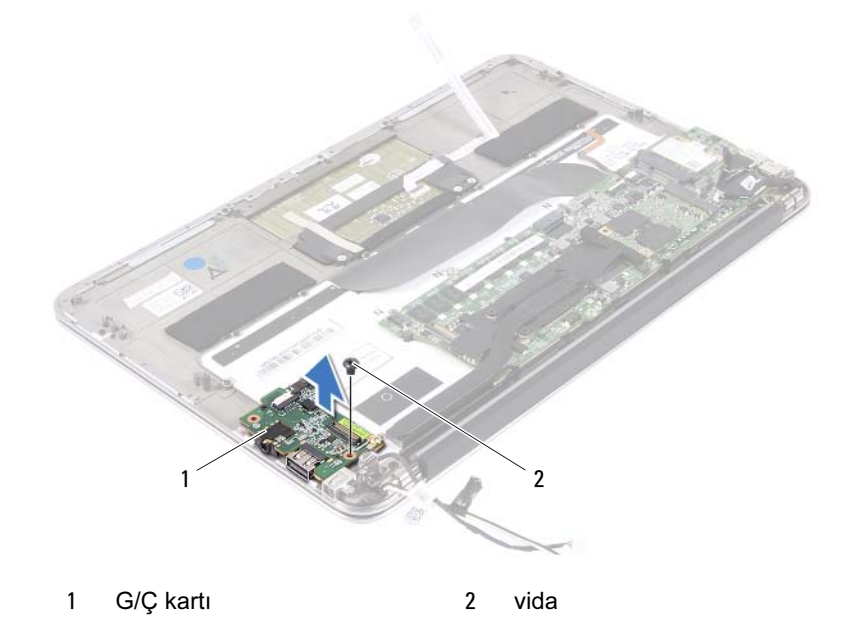

#### <span id="page-41-1"></span>G/Ç Kartını Takma

- 1 G/Ç kartındaki vida deliklerini avuç içi dayanağı aksamındaki vida delikleriyle hizalayın.
- 2 G/Ç kartını avuç içi dayanağı aksamına sabitleyen vidayı yerine takın.

### Sonkoşullar

- Fanı takın. Bkz. ["Fanı Takma" sayfa 35](#page-34-0).
- Güç adaptörü konektörünü takın. Bkz. ["Güç Adaptörü Konektörünü](#page-38-0)  [Değiştirmek" sayfa 39.](#page-38-0)
- Hoparlörleri takın. Bkz. ["Hoparlörleri Değiştirme" sayfa 24.](#page-23-0)
- Pili yerleştirin. Bkz. ["Pili Takma" sayfa 20.](#page-19-0)
- Güç ışığı kartını takın. Bkz. ["Güç Işığı Kartını Değiştirme" sayfa 18](#page-17-0).
- Alt kapağı takın. Bkz. ["Alt Kapağı Takma" sayfa 16](#page-15-0).
- ["Bilgisayarınızda Çalıştıktan Sonra" sayfa 13](#page-12-0) bölümündeki talimatları izleyin.

# 13

## Sistem Kartı

 $\sqrt{N}$  UYARI: Bilgisayarınızın içerisinde çalışmadan önce, bilgisayarınızla birlikte gönderilen emniyet bilgilerini okuyun ve ["Başlamadan Önce"](#page-8-0)  [sayfa](#page-8-0) 9 kısmında belirtilen adımları izleyin. Ek emniyet en iyi uygulama bilgileri için dell.com/regulatory\_compliance adresindeki Mevzuata Uygunluk Ana Sayfasına bakın.

## Önkoşullar

- 1 Alt kapağı çıkarın. Bkz. ["Alt Kapağı Çıkarma" sayfa 15](#page-14-0).
- 2 Güç ışığı kartını çıkarın. Bkz. ["Güç Işığı Kartını Çıkarma" sayfa 17](#page-16-0).
- 3 Pili çıkarın. Bkz. ["Pili Çıkarma" sayfa 19](#page-18-0).
- 4 Sağ hoparlörü çıkarın. Bkz. ["Hoparlörleri Çıkarma" sayfa 21](#page-20-0).
- 5 Mini kartı çıkarın. Bkz. ["Mini Kartı Çıkarma" sayfa 26.](#page-25-0)
- 6 Katı hal sürücüsünü çıkarın. Bkz. ["Katı Hal Sürücüsünü Çıkarma" sayfa 29](#page-28-0).
- 7 Isı emiciyi çıkarın: Bkz. ["Isı Emiciyi Çıkarma" sayfa 31.](#page-30-0)
- 8 Fanı çıkarın. Bkz. ["Fanı Çıkarma" sayfa 33](#page-32-0).

## <span id="page-45-0"></span>Sistem Kartını Çıkarmak

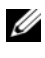

 $\mathscr{D}$  NOT: Bilgisayarınızın servis etiketi sistem plakasında yer alır. Sistem kartı aksamını yerine taktıktan sonra, BIOS'a servis etiketini girmeniz gerekir.

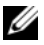

 $\mathbb Z$  NOT: Kabloları sistem kartından ayırmadan önce, sistem kartı aksamını yerine geri taktıktan sonra doğru şekilde yeniden bağlayabilmeniz için konektörlerin yerlerini not edin.

- 1 Ekran kablosunu sistem kartının üzerindeki konektörden ayırın.
- 2 Dokunmatik yüzey kablosunu ve klavye arka ışık kablosunu sistem kartının üzerindeki konektörden ayırmak için konektör mandalını kaldırın ve çekme tırnağını çekin.

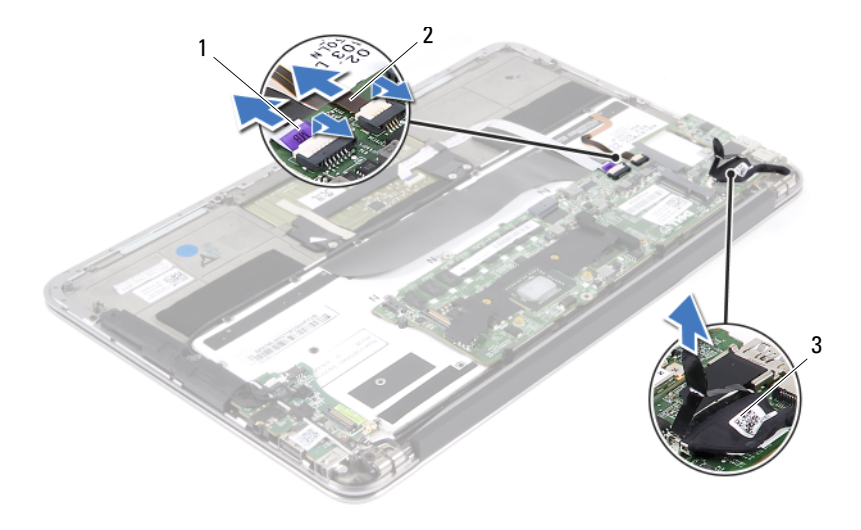

- 1 dokunmatik yüzey kablosu 2 klavye arka ışığı kablosu
	-

3 ekran kablosu

Sistem kartını avuç içi dayanağı aksamına sabitleyen vidaları çıkarın.

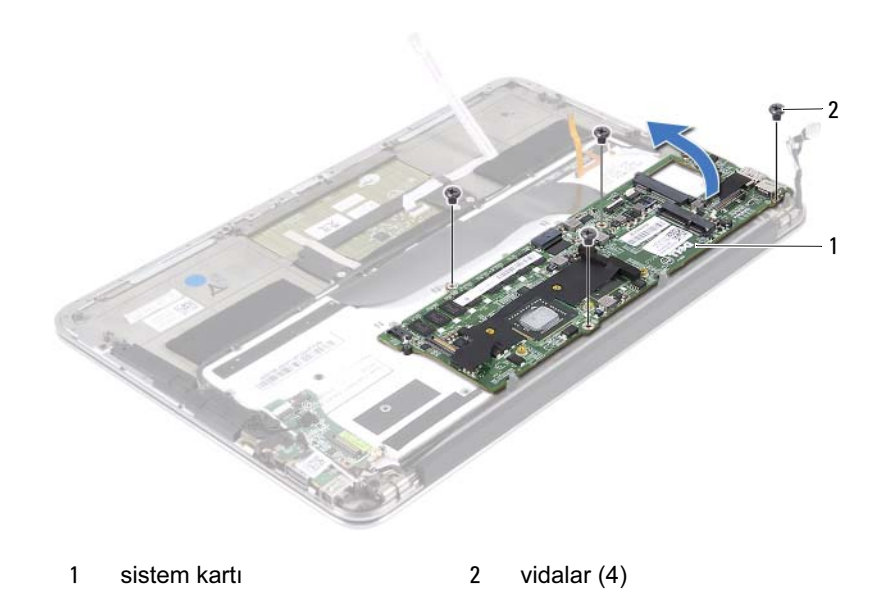

Sistem kartını ters çevirin ve avuç içi dayanağı aksamının üzerine yerleştirin.

 Konektör mandalını kaldırın ve klavye kablosunu sistem kartı konektöründen ayırın.

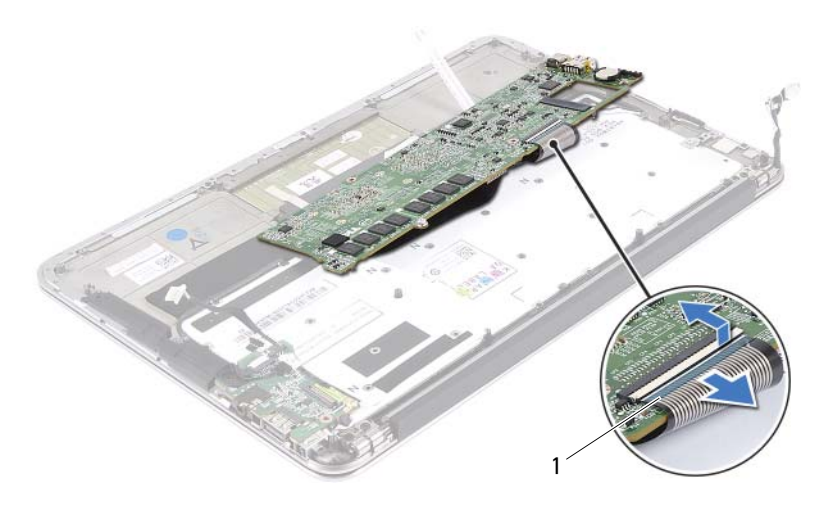

klavye kablosu

#### <span id="page-47-0"></span>Sistem Kartını Değiştirme

- Klavye kablosunu sistem kartı konektörüne kaydırın ve kabloyu sabitlemek için konektör mandalına bastırın.
- Sistem kartının üzerindeki vida deliklerini avuç içi dayanağı aksamındaki vida delikleriyle hizalayın.
- Sistem kartını avuç içi dayanağı aksamına sabitleyen vidaları değiştirin.
- Ekran kablosunu sistem kartı konektörüne bağlayın.
- Dokunmatik yüzey kablosunu ve klavye arka ışık kablosunu sistem kartı konektörlerine kaydırın ve kabloları sabitlemek için mandala bastırın.

#### Sonkoşullar

- Fanı değiştirin. Bkz. ["Fanı Takma" sayfa 35.](#page-34-0)
- Isı emicisini değiştirin. Bkz. ["Isı Emiciyi Takma" sayfa 32.](#page-31-0)
- Katı hal sürücüsünü değiştirin. Bkz. ["Katı Hal Sürücüsünü Takma" sayfa 30.](#page-29-0)
- Mini kartı değiştirin. Bkz. ["Mini Kartı Takma" sayfa 27](#page-26-0).
- Sağ hoparlörü değiştirin. Bkz. ["Hoparlörleri Değiştirme" sayfa 24](#page-23-0).
- Pili yerleştirin. Bkz. ["Pili Takma" sayfa 20.](#page-19-0)
- Güç ışığı kartını değiştirin. Bkz. ["Güç Işığı Kartını Değiştirme" sayfa 18.](#page-17-0)
- Alt kapağı değiştirin. Bkz. ["Alt Kapağı Takma" sayfa 16.](#page-15-0)
- ["Bilgisayarınızda Çalıştıktan Sonra" sayfa 13](#page-12-0) bölümündeki talimatları izleyin.

### BIOS'a Servis Etiketini Girme

- Bilgisayarı açın.
- Sistem kurulumu programına girmek için POST işlemi sırasında <F2> tuşuna basın.
- Ana sekmeye gidin ve servis etiketini Service Tag Setting (Servis Etiketi Ayarı) alanına girin.

## Düğme Pil

 $\bigwedge$  UYARI: Bilgisayarınızın içerisinde çalışmadan önce, bilgisayarınızla birlikte gönderilen emniyet bilgilerini okuyun ve ["Başlamadan Önce"](#page-8-0)  [sayfa](#page-8-0) 9 kısmında belirtilen adımları izleyin. Ek emniyet en iyi uygulama bilgileri için dell.com/regulatory\_compliance adresindeki Mevzuata Uygunluk Ana Sayfasına bakın.

UYARI: Yanlış takılması halinde, pil patlayabilir. Pili yalnızca aynı veya eşdeğer bir pille değiştirin. Kullanılmış pilleri üreticinin talimatlarına uygun olarak atın.

## Önkoşullar

- 1 Alt kapağı çıkarın. Bkz. ["Alt Kapağı Çıkarma" sayfa 15](#page-14-0).
- 2 Güç ışığı kartını çıkarın. Bkz. ["Güç Işığı Kartını Çıkarma" sayfa 17](#page-16-0).
- 3 Pili çıkarın. Bkz. ["Pili Çıkarma" sayfa 19](#page-18-0).
- 4 Mini Kartı çıkarın. Bkz. ["Mini Kartı Çıkarma" sayfa 26](#page-25-0).
- 5 Katı hal sürücüsünü çıkarın. Bkz. ["Katı Hal Sürücüsünü Çıkarma" sayfa 29](#page-28-0).
- 6 Isı emiciyi çıkarın: Bkz. ["Isı Emiciyi Çıkarma" sayfa 31.](#page-30-0)
- 7 Fanı çıkarın. Bkz. ["Fanı Çıkarma" sayfa 33](#page-32-0).
- 8 Sistem kartını çıkarın. Bkz. ["Sistem Kartını Çıkarmak" sayfa 46.](#page-45-0)

## Düğme Pili Çıkarma

- UYARI: Düğme pilin çıkarılması, BIOS ayarlarını varsayılana sıfırlar. Düğme pili çıkarmadan önce, BIOS ayarlarını not etmeniz önerilir.
	- 1 Plastik bir çizici kullanarak, düğme pili yavaşça sistem kartının üzerindeki pil soketinden çıkarın.

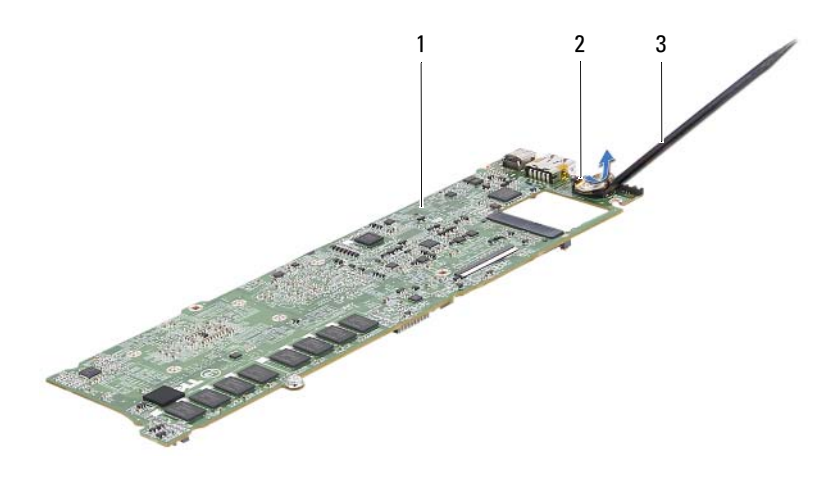

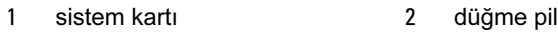

3 plastik çizici

#### Düğme Pili Takma

1 Pozitif tarafı yukarı bakacak şekilde, düğme pili sistem kartının üzerindeki pil soketine oturtun.

#### Sonkoşullar

- Sistem kartını takın. Bkz. ["Sistem Kartını Değiştirme" sayfa 48](#page-47-0).
- Fanı takın. Bkz. ["Fanı Takma" sayfa 35](#page-34-0).
- Isı emicisini takın. Bkz. ["Isı Emiciyi Takma" sayfa 32](#page-31-0).
- Katı hal sürücüsünü takın. Bkz. ["Katı Hal Sürücüsünü Takma" sayfa 30.](#page-29-0)
- Mini Kartı takın. Bkz. ["Mini Kartı Takma" sayfa 27](#page-26-0).
- Pili yerleştirin. Bkz. ["Pili Takma" sayfa 20.](#page-19-0)
- Güç ışığı kartını takın. Bkz. ["Güç Işığı Kartını Değiştirme" sayfa 18](#page-17-0).
- Alt kapağı takın. Bkz. ["Alt Kapağı Takma" sayfa 16](#page-15-0).
- ["Bilgisayarınızda Çalıştıktan Sonra" sayfa 13](#page-12-0) bölümündeki talimatları izleyin.

## Ekran Aksamı

 $\sqrt{N}$  UYARI: Bilgisayarınızın içerisinde çalışmadan önce, bilgisayarınızla birlikte gönderilen emniyet bilgilerini okuyun ve ["Başlamadan Önce"](#page-8-0)  [sayfa](#page-8-0) 9 kısmında belirtilen adımları izleyin. Ek emniyet en iyi uygulama bilgileri için dell.com/regulatory\_compliance adresindeki Mevzuata Uygunluk Ana Sayfasına bakın.

## Önkoşullar

- 1 Alt kapağı çıkarın. Bkz. ["Alt Kapağı Çıkarma" sayfa 15](#page-14-0).
- 2 Güç ışığı kartını çıkarın. Bkz. ["Güç Işığı Kartını Çıkarma" sayfa 17](#page-16-0).
- 3 Pili çıkarın. Bkz. ["Pili Çıkarma" sayfa 19](#page-18-0).
- 4 Hoparlörleri çıkarın. Bkz. ["Hoparlörleri Çıkarma" sayfa 21](#page-20-0).

## Ekran Aksamını Çıkarma

1 Ekran kablosunu sistem kartı konektöründen ayırın.

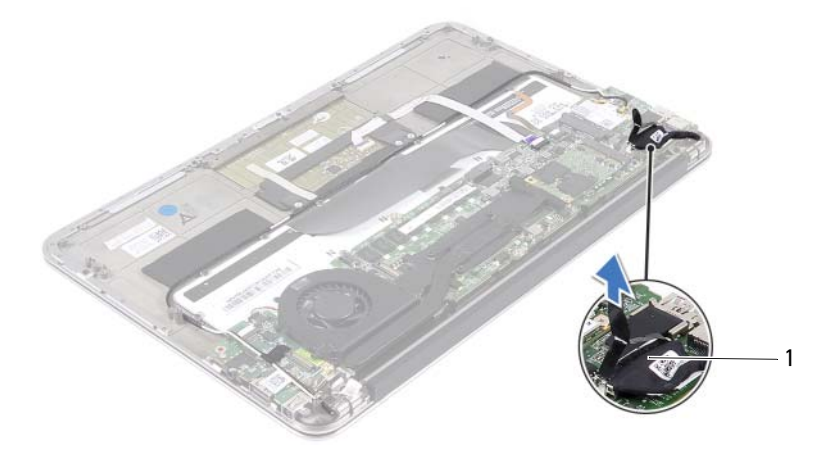

1 ekran kablosu

- Güç adaptörünün konektör kablosunu sistem kartı konektöründen ayırın.
- Güç adaptörünün konektör kablosunu fanın üzerindeki yönlendirme kılavuzlarından çıkarın.

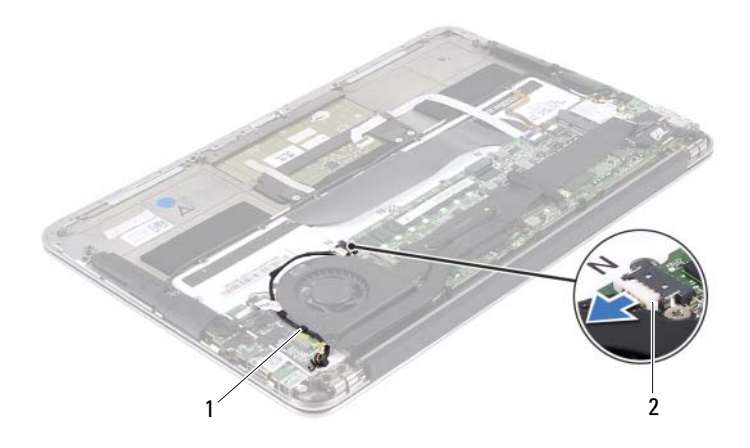

- yönlendirme kılavuzları 2 güç adaptörü konektörü kablosu
- Mini kart kablolarını, mini kartın üzerindeki konektörlerden ayırın.
- Dokunmatik yüzey kablosunu sistem kartının üzerindeki konektörden ayırmak için konektör mandalını kaldırın ve çekme tırnağını çekin.

Mini kart kablolarını yönlendirme kılavuzlarından çıkarın.

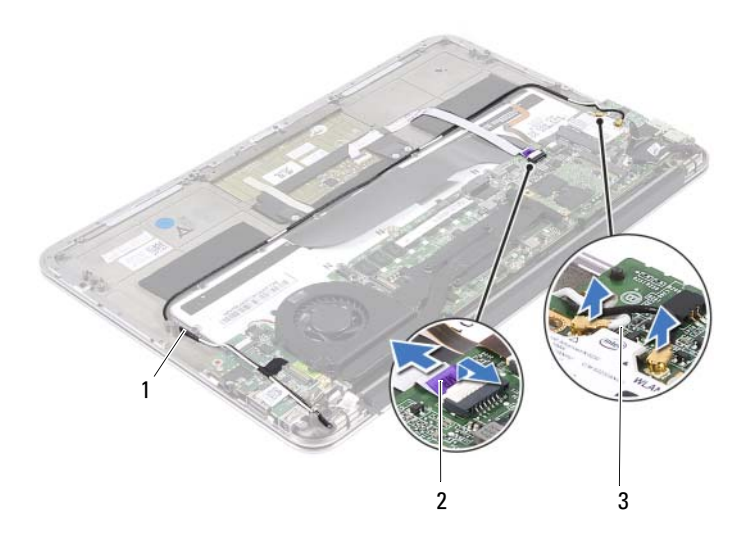

- 
- yönlendirme kılavuzları 2 dokunmatik yüzey kablosu
- mini kart kabloları (2)
- Ekran aksamını avuç içi dayanağına sabitleyen vidaları çıkarın.

 Yavaşça avuç içi dayanağı aksamını 90 derecelik bir açıya kaldırın ve daha sonra avuç içi dayanağı aksamını ekran aksamından çıkarın.

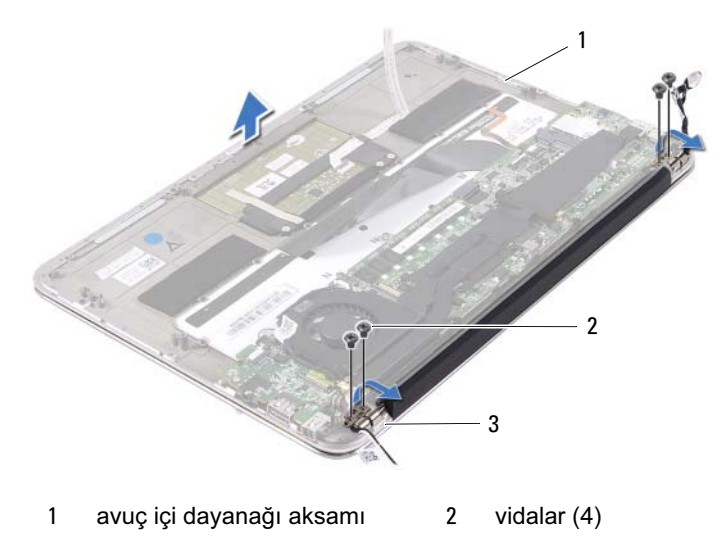

ekran menteşeleri (2)

#### Ekran Aksamını Takma

- Avuç içi dayanağı aksamını ekran aksamının üzerine doğru kaydırın ve yerleştirin.
- Ekran menteşelerine bastırın ve ekran menteşelerinin üzerindeki vida deliklerinin avuç içi dayanağı aksamının üzerindeki vida delikleriyle hizalandığına emin olun.
- Ekran aksamını avuç içi dayanağına sabitleyen vidaları takın.
- Mini kart kablolarını yönlendirme kılavuzlarından geçirin.
- Dokunmatik yüzey kablosunu sistem kartı konektörüne kaydırın ve klavye kablosunu sabitlemek için konektör mandalına bastırın.

6 Mini kart kablolarını, mini kartın üzerindeki konektörlere bağlayın.

Aşağıdaki tablo, bilgisayarınızın desteklediği mini kart için mini kart kablosu renk şemasını içerir.

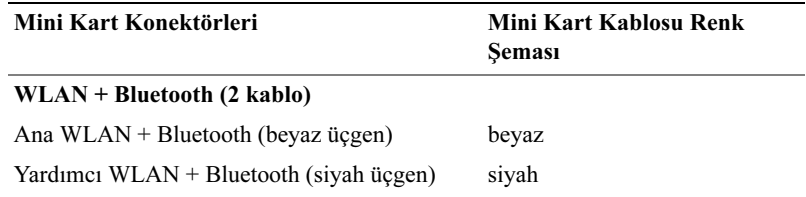

- 7 Güç adaptörünün konektör kablosunu fanın üzerindeki yönlendirme kılavuzlarından geçirin.
- 8 Güç adaptörünün konektör kablosunu sistem kartı konektörüne bağlayın.

### **Sonkosullar**

- 1 Hoparlörleri takın. Bkz. ["Hoparlörleri Değiştirme" sayfa 24.](#page-23-0)
- 2 Pili yerleştirin. Bkz. ["Pili Takma" sayfa 20.](#page-19-0)
- 3 Güç ışığı kartını takın. Bkz. ["Güç Işığı Kartını Değiştirme" sayfa 18](#page-17-0).
- 4 Alt kapağı takın. Bkz. ["Alt Kapağı Takma" sayfa 16](#page-15-0).
- 5 ["Bilgisayarınızda Çalıştıktan Sonra" sayfa 13](#page-12-0) bölümündeki talimatları izleyin.

# 16

## Klavye

 $\sqrt{N}$  UYARI: Bilgisayarınızın içerisinde çalışmadan önce, bilgisayarınızla birlikte gönderilen emniyet bilgilerini okuyun ve ["Başlamadan Önce"](#page-8-0)  [sayfa](#page-8-0) 9 kısmında belirtilen adımları izleyin. Ek emniyet en iyi uygulama bilgileri için dell.com/regulatory\_compliance adresindeki Mevzuata Uygunluk Ana Sayfasına bakın.

## Önkoşullar

- 1 Alt kapağı çıkarın. Bkz. ["Alt Kapağı Çıkarma" sayfa 15](#page-14-0).
- 2 Güç ışığı kartını çıkarın. Bkz. ["Güç Işığı Kartını Çıkarma" sayfa 17](#page-16-0).
- 3 Pili çıkarın. Bkz. ["Pili Çıkarma" sayfa 19](#page-18-0).
- 4 Hoparlörleri çıkarın. Bkz. ["Hoparlörleri Çıkarma" sayfa 21](#page-20-0).
- 5 Mini kartı çıkarın. Bkz. ["Mini Kartı Çıkarma" sayfa 26.](#page-25-0)
- 6 Katı hal sürücüsünü çıkarın. Bkz. ["Katı Hal Sürücüsünü Çıkarma" sayfa 29](#page-28-0).
- 7 Isı emiciyi çıkarın: Bkz. ["Isı Emiciyi Çıkarma" sayfa 31.](#page-30-0)
- 8 Güç adaptörü konektörünü çıkarın. Bkz. ["Güç Adaptörü Konektörünü](#page-36-0)  [Çıkarmak" sayfa 37](#page-36-0).
- 9 Fanı çıkarın. Bkz. ["Fanı Çıkarma" sayfa 33](#page-32-0).
- 10 G/Ç kartını çıkarın. Bkz. ["G/Ç Kartını Çıkarma" sayfa 42](#page-41-0).
- 11 Sistem kartını çıkarın. Bkz. ["Sistem Kartını Çıkarmak" sayfa 46.](#page-45-0)

## <span id="page-61-0"></span>Klavyeyi Çıkarma

- Mini kart kelepçesini sabitleyen vidayı çıkarın.
- Mini kart kelepçesini avuç içi dayanağı aksamından çıkarın.

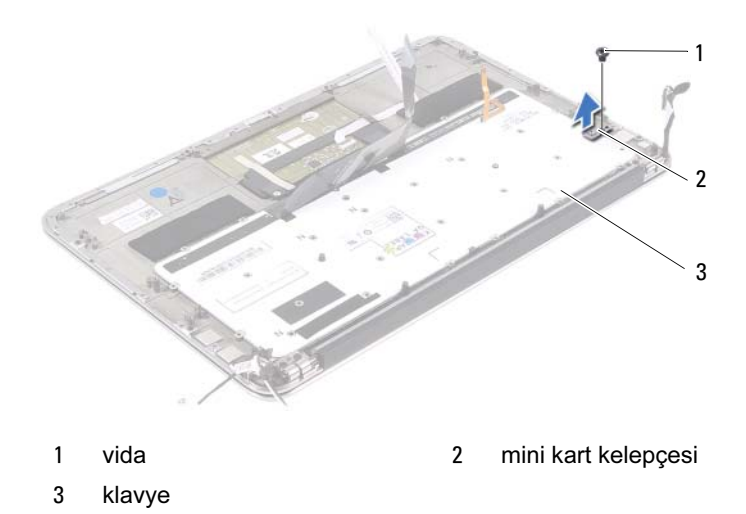

- Klavyeyi avuç içi dayanağına sabitleyen vidaları çıkarın.
- Klavyeyi avuç içi dayanağı aksamından kaldırarak çıkarın.

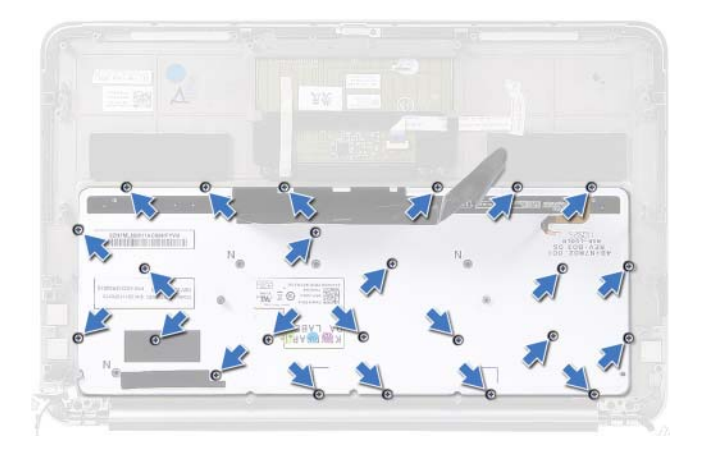

## <span id="page-62-0"></span>Klavyeyi Takma

- Klavyenin üzerindeki vida deliklerini avuç içi dayanağı aksamındaki vida delikleriyle hizalayın.
- Klavyeyi avuç içi dayanağına sabitleyen vidaları yerlerine takın.
- Mini kart kelepçesindeki vida deliğini avuç içi dayanağı aksamındaki vida deliğiyle hizalayın.
- Mini kart kelepçesini avuç içi dayanağı aksamına sabitleyen vidayı takın.

## **Sonkosullar**

- Sistem kartını takın. Bkz. ["Sistem Kartını Değiştirme" sayfa 48](#page-47-0).
- G/Ç kartını takın. Bkz. ["G/Ç Kartını Takma" sayfa 42.](#page-41-1)
- Fanı takın. Bkz. ["Fanı Takma" sayfa 35](#page-34-0).
- Güç adaptörü konektörünü takın. Bkz. ["Güç Adaptörü Konektörünü](#page-38-0)  [Değiştirmek" sayfa 39.](#page-38-0)
- Isı emicisini takın. Bkz. ["Isı Emiciyi Takma" sayfa 32](#page-31-0).
- Katı hal sürücüsünü takın. Bkz. ["Katı Hal Sürücüsünü Takma" sayfa 30.](#page-29-0)
- Mini kartı takın. Bkz. ["Mini Kartı Takma" sayfa 27](#page-26-0).
- Hoparlörleri takın. Bkz. ["Hoparlörleri Değiştirme" sayfa 24.](#page-23-0)
- Pili yerleştirin. Bkz. ["Pili Takma" sayfa 20.](#page-19-0)
- Güç ışığı kartını takın. Bkz. ["Güç Işığı Kartını Değiştirme" sayfa 18](#page-17-0).
- Alt kapağı takın. Bkz. ["Alt Kapağı Takma" sayfa 16](#page-15-0).
- ["Bilgisayarınızda Çalıştıktan Sonra" sayfa 13](#page-12-0) bölümündeki talimatları izleyin.

# 17

## Avuç İçi Dayanağı Aksamı

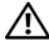

 $\bigwedge$  UYARI: Bilgisayarınızın içerisinde çalışmadan önce, bilgisayarınızla birlikte gönderilen emniyet bilgilerini okuyun ve ["Başlamadan Önce"](#page-8-0)  [sayfa](#page-8-0) 9 kısmında belirtilen adımları izleyin. Ek emniyet en iyi uygulama bilgileri için dell.com/regulatory\_compliance adresindeki Mevzuata Uygunluk Ana Sayfasına bakın.

## Önkoşullar

- 1 Alt kapağı çıkarın. Bkz. ["Alt Kapağı Çıkarma" sayfa 15](#page-14-0).
- 2 Güç ışığı kartını çıkarın. Bkz. ["Güç Işığı Kartını Çıkarma" sayfa 17](#page-16-0).
- 3 Pili çıkarın. Bkz. ["Pili Çıkarma" sayfa 19](#page-18-0).
- 4 Hoparlörleri çıkarın. Bkz. ["Hoparlörleri Çıkarma" sayfa 21](#page-20-0).
- 5 Mini kartı çıkarın. Bkz. ["Mini Kartı Çıkarma" sayfa 26.](#page-25-0)
- 6 Katı hal sürücüsünü çıkarın. Bkz. ["Katı Hal Sürücüsünü Çıkarma" sayfa 29](#page-28-0).
- 7 Isı emiciyi çıkarın: Bkz. ["Isı Emiciyi Çıkarma" sayfa 31.](#page-30-0)
- 8 Güç adaptörü konektörünü çıkarın. Bkz. ["Güç Adaptörü Konektörünü](#page-36-0)  [Çıkarmak" sayfa 37](#page-36-0).
- 9 Fanı çıkarın. Bkz. ["Fanı Çıkarma" sayfa 33](#page-32-0).
- 10 Sistem kartını çıkarın. Bkz. ["Sistem Kartını Çıkarmak" sayfa 46.](#page-45-0)
- 11 G/Ç kartını çıkarın. Bkz. ["G/Ç Kartını Çıkarma" sayfa 42](#page-41-0).
- 12 Klavyeyi çıkarın. Bkz. ["Klavyeyi Çıkarma" sayfa 62.](#page-61-0)

## Avuç İçi Dayanağı Aksamını Çıkarma

- 1 Ekran aksamını avuç içi dayanağına sabitleyen vidaları çıkarın.
- 2 Yavasça avuç içi dayanağı aksamını 90 derecelik bir açıya kaldırın ve daha sonra avuç içi dayanağı aksamını ekran aksamından çıkarın.

UYARI: Ekran aksamına zarar vermemek için avuç içi dayanağı aksamını ekran aksamından dikkatli bir şekilde çıkarın.

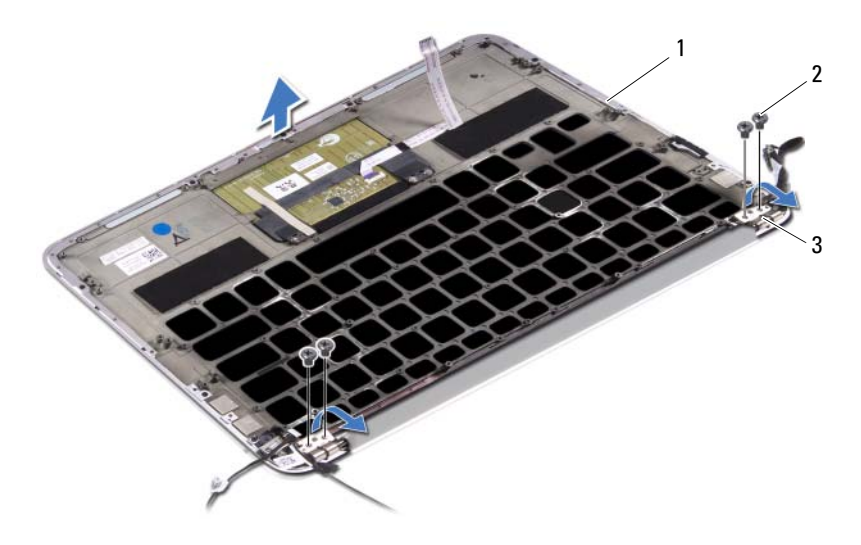

- 1 avuç içi dayanağı aksamı 2 vidalar (4)
- 3 ekran menteşeleri (2)

## Avuç İçi Dayanağı Aksamını Takma

- 1 Avuç içi dayanağı aksamını ekran aksamının üzerine doğru kaydırın ve yerleştirin.
- 2 Ekran menteşelerine bastırın ve ekran menteşelerinin üzerindeki vida deliklerinin avuç içi dayanağı aksamının üzerindeki vida delikleriyle hizalandığına emin olun.
- 3 Avuç içi dayanağı aksamını ekran aksamına sabitleyen vidaları yerine takın.

#### Sonkoşullar

- Klavyeyi takın. Bkz. ["Klavyeyi Takma" sayfa 63](#page-62-0).
- Sistem kartını takın. Bkz. ["Sistem Kartını Değiştirme" sayfa 48](#page-47-0).
- G/Ç kartını takın. Bkz. ["G/Ç Kartını Takma" sayfa 42.](#page-41-1)
- Fanı takın. Bkz. ["Fanı Takma" sayfa 35](#page-34-0).
- Güç adaptörü konektörünü takın. Bkz. ["Güç Adaptörü Konektörünü](#page-38-0)  [Değiştirmek" sayfa 39.](#page-38-0)
- Isı emicisini takın. Bkz. ["Isı Emiciyi Takma" sayfa 32](#page-31-0).
- Katı hal sürücüsünü takın. Bkz. ["Katı Hal Sürücüsünü Takma" sayfa 30.](#page-29-0)
- Mini kartı takın. Bkz. ["Mini Kartı Takma" sayfa 27](#page-26-0).
- Hoparlörleri takın. Bkz. ["Hoparlörleri Değiştirme" sayfa 24.](#page-23-0)
- Pili yerleştirin. Bkz. ["Pili Takma" sayfa 20.](#page-19-0)
- Güç ışığı kartını takın. Bkz. ["Güç Işığı Kartını Değiştirme" sayfa 18](#page-17-0).
- Alt kapağı takın. Bkz. ["Alt Kapağı Takma" sayfa 16](#page-15-0).
- ["Bilgisayarınızda Çalıştıktan Sonra" sayfa 13](#page-12-0) bölümündeki talimatları izleyin.

## System Setup (Sistem Ayarları)

## Genel Bakış

Sistem ayarlarını aşağıdaki amaçlarla kullanabilirsiniz: •

- Bilgisayarınıza kurulu donanım konusunda, RAM miktarı, sabit sürücü boyutu vb. bilgiler alabilirsiniz
- Sistem yapılandırma bilgilerini değiştirebilirsiniz
- Kullanıcı şifresi, kurulu sabit sürücü türü, baz cihazların etkinleştirilmesi veya devre dışı bırakılması vb. kullanıcı tarafından seçilebilen seçenekleri ayarlayabilir veya değiştirebilirsiniz

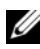

 $\mathbb Z$  NOT: Sistem ayarlarını değiştirmeden önce geleceğe yönelik referans olması açısından sistem ayarları ekranındaki bilgileri yazmanız önerilir.

## Sistem Ayarlarına Girme

- 1 Bilgisayarınızı açın (veya yeniden başlatın).
- 2 POST sırasında, DELL logosu görüntülendiğinde, F2 komut isteminin çıkmasını bekleyin ve hemen <F2> tuşuna basın.

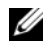

**ZA NOT:** F2 komut istemi, klavyenin başlatıldığını gösterir. Bu komut istemi çok hızlı çıkabilir, dolayısıyla izlemeniz ve sonra <F2> tuşuna basmanız gerekir. F2 komut isteminden önce <F2> tuşuna basarsanız, bu tuş vuruşu kaybolur. Çok beklerseniz ve işletim sistemi logosu çıkarsa, Microsoft Windows masaüstünü görünceye kadar bekleyin. Daha sonra, bilgisayarınızı kapatın ve tekrar deneyin.

#### Sistem Ayarları Ekranı

Sistem ayarları ekranı, bilgisayarınıza dair geçerli veya değiştirilebilir yapılandırma bilgilerini görüntüler. Ekrandaki bilgiler üç alana bölünmüştür: setup item (ayarlar öğesi), aktif help screen (yardım ekranı) ve key functions (tuş fonksiyonları).

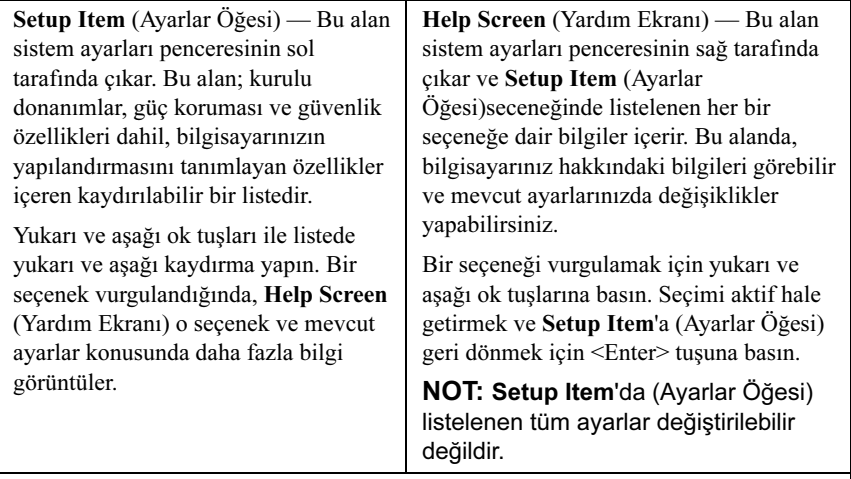

Key Functions (Tuş Fonksiyonları) — Bu alan Help Screen'in (Yardım Ekranı) altında çıkar ve aktif sistem ayarları alanındaki tuşları ve fonksiyonlarını listeler.

#### Sistem Ayarları Seçenekleri

**NOT:** Bilgisayarınıza ve kurulu cihazlara bağlı olarak, bu bölümde listelenen öğeler tam listelendiği şekilde çıkabilir veya çıkmayabilir.

#### Ana Ekran

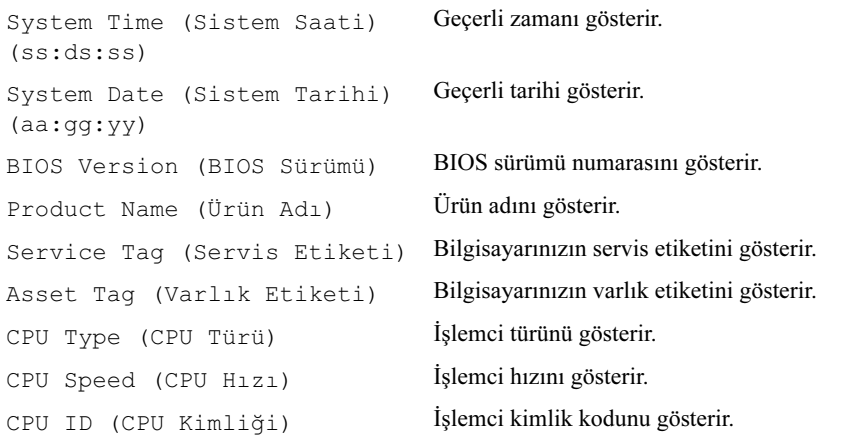

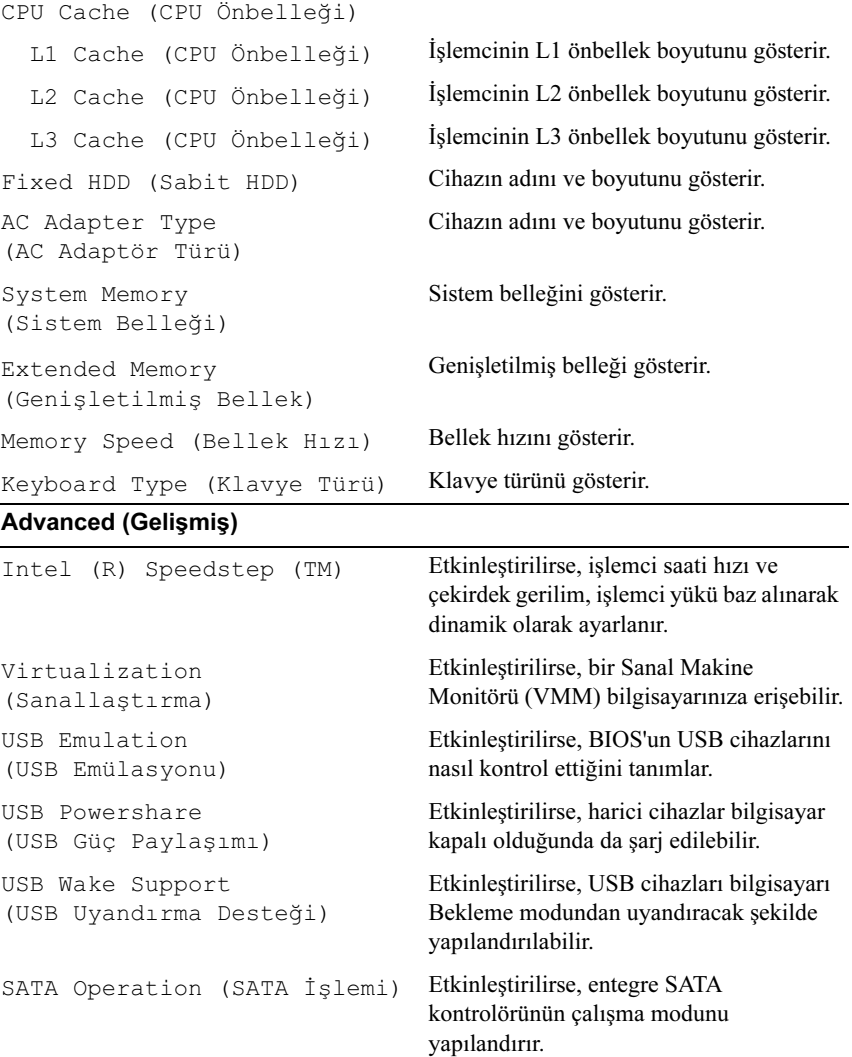

verir.

Adapter Warnings (Adaptör Uyarıları) Etkinleştirilirse, kullanılan güç adaptörü uyumsuz olduğunda, BIOS bir uyarı mesajı

```
Function Key Behavior 
(Fonksiyon Tuşu Davranışı)
                                      Etkinleştirilirse, multimedya tuşlarını 
                                      fonksiyon tuşu kombinasyonu olmadan 
                                      doğrudan kullanabilirsiniz.
Battery Health (Pil Sağlığı) Bilgisayarınızın pil sağlığını gösterir.
Intel (R) Smart Connect 
Technology (Intel (R) Akıllı 
Bağlantı Teknolojisi)
                                      Etkinleştirilirse, bilgisayarınızın Uyku 
                                      durumunda olsa bile güncellemeleri 
                                      kontrol etmesini sağlar.
Intel (R) Rapid Start Technology (Intel (R) Hızlı Başlatma 
Teknolojisi)
  iRST Support (iRST Desteği) Etkinleştirilirse, sisteminizde bir RAID 
                                      kontrolörü yapılandırmanızı sağlar.
  Entry on S3 RTC wake 
   (S3 RTC uyanışında giriş)
                                      Etkinleştirilirse, uyku durumuna 
                                      ulaşmadan önce bilgisayarı uyandırır.
  Entry after 
   (Sonradan giriş)
                                      Etkinleştirilirse, belirli bir aralıkta 
                                      bilgisayarı uyandırmak üzere bir 
                                      zamanlayıcı ayarlayabilmenizi sağlar.
  Entry on S3 critical 
  battery event (S3 kritik 
  pil olayında giriş)
                                      Etkinleştirilirse, pil düzeyi düştüğünde, 
                                      bilgisayarı uyandırır ve sizi uyarır.
Miscellaneous Devices (Çeşitli Cihazlar)
  External USB Ports (Harici 
  USB Bağlantı Noktaları)
                                      Harici USB bağlantı noktalarını 
                                      etkinleştirmenizi veya devre dışı 
                                      bırakmanızı sağlar.
```
#### Security (Güvenlik)

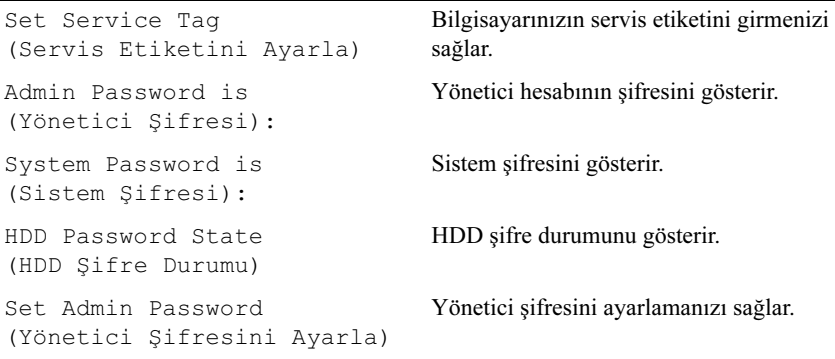
```
Set System Password 
(Sistem Şifresini Ayarla)
                                      Yönetici şifresini ayarlamanızı sağlar.
Set HDD Password 
(HDD Şifresini Ayarla)
                                      Yönetici şifresini ayarlamanızı sağlar.
Password Change 
(Şifre Değişikliği):
                                      Şifre değiştirme işlemine erişiminizin olup 
                                      olmadığını gösterir.
Computrace 
(Bilgisayar izleme):
                                      Çalınır veya kaybolursa, bilgisayarınızı 
                                      izleyebilmenizi sağlar.
```
#### Boot (Önyükleme)

Boot Priority Order (Önyükleme Öncelik Sırası) Removable Drive (Çıkarılabilir Sürücü) Çıkarılabilir (harici) bir sürücü kullanarak sisteme önyükleme yapmanızı sağlar. Sabit Sürücü Birincil sabit sürücüden sisteme önyükleme yapmanızı sağlar. USB Storage Device (USB Depolama Cihazı) Bir USB depolama cihazından sisteme önyükleme yapmanızı sağlar. CD/DVD/CD-RW Sürücü Birincil sabit sürücüden sisteme önyükleme yapmanızı sağlar.

#### Exit (Çıkış)

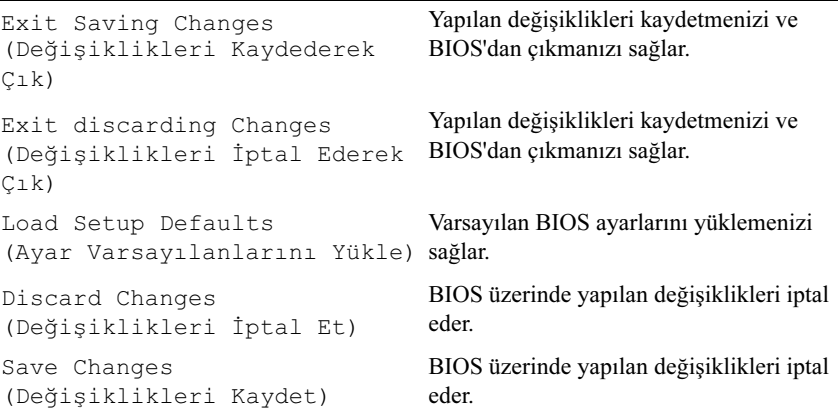

## Boot Sequence (Önyükleme Sırası)

Bu özellik cihazların önyükleme sırasını değiştirmenizi sağlar.

# Önyükleme Seçenekleri •

- Removable Drive (Çıkarılabilir Sürücü) Bilgisayar çıkarılabilir sürücüden önyükleme yapma girişiminde bulunur. Sürücüde herhangi bir işletim sistemi yoksa, bilgisayar bir hata mesajı verir.
- Hard Drive (Sabit Sürücü) Bilgisayar birincil sabit sürücüden önyükleme yapma girişiminde bulunur. Sürücüde herhangi bir işletim sistemi yoksa, bilgisayar bir hata mesajı verir.
- USB Storage Device (USB Depolama Cihazı) Bellek cihazını bir USB bağlantı noktasına takın ve bilgisayarı yeniden başlatın. Ekranın alt sağ köşesinde F12 Boot Options (F12 Önyükleme Seçenekler) çıktığında, <F12> tuşuna basın. BIOS cihazı algılar ve USB flaş seçeneğini önyükleme menüsüne ekler.
	-

NOT: Bir USB cihazından önyükleme yapmak için, cihazın önyükleme yapabilir olması gerekir. Cihazınızın önyükleme yapabildiğine emin olmak için cihazın belgelerini kontrol edin.

 CD/DVD/CD-RW Drive (CD/DVD/CD-RW Sürücü) — Bilgisayar optik sürücüden önyükleme yapma girişiminde bulunur. Sürücüde disk yoksa veya diskten önyükleme yapılamıyorsa, bilgisayar bir hata mesajı verir.

### Mevcut Önyüklemenin Önyükleme Sıralamasını Değiştirmek

Bu özelliği, mevcut önyükleme sıralamasını değiştirmek için kullanabilirsiniz, örneğin; Drivers and Utilities (Sürücüler ve Yardımcı Programlar) diskinden Dell Diagnostics'i çalıştırmak amacıyla optik sürücüden önyükleme yapmak için. Bir önceki önyükleme sıralaması bir sonraki önyüklemede geri yüklenir.

- 1 Bir USB cihazından önyükleme yapıyorsanız, USB cihazını bir USB bağlantı noktasına bağlayın.
- 2 Bilgisayarınızı açın (veya yeniden başlatın).
- 3 Ekranın alt sağ köşesinde F12 Boot Options (F12 Önyükleme Seçenekler) çıktığında, <F12> tuşuna basın.

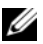

NOT: Çok beklerseniz ve işletim sistemi logosu çıkarsa, Microsoft Windows masaüstünü görünceye kadar bekleyin. Ardından bilgisayarınızı kapatın ve yeniden deneyin.

Boot Priority Order (Önyükleme Öncelik Sırası) menüsü çıkarak, tüm mevcut önyükleme cihazlarını listeler.

4 Boot Priority Order (Önyükleme Öncelik Sırası) menüsünden önyükleme yapmak istediğiniz cihazı seçin.

Örneğin; bir USB bellek anahtarına önyükleme yapıyorsanız, USB Storage Device (USB Depolama Cihazı) seçeneğini vurgulayın ve <Enter> tuşuna basın.

#### Geleceğe Yönelik Önyüklemelerin Önyükleme Sıralamasını Değiştirmek

- 1 Sistem ayarlarına girin. Bkz. ["Sistem Ayarlarına Girme" sayfa 69](#page-68-0).
- 2 Boot (Önyükleme) menüsü seçeneğini vurgulamak için ok tuşlarını kullanın ve menüye erişmek için <Enter> tuşuna basın.

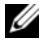

**24 NOT:** Yeniden yüklemek istemeniz durumunda, mevcut önyükleme sıralamanızı bir yere yazın.

- 3 Cihazlar listesinde gezinmek için yukarı ve aşağı ok tuşlarını kullanın.
- 4 Cihazın önyükleme önceliğini değiştirmek için artı (+) veya eksi (–) tuşuna basın.

# BIOS'u Sıfırlama

Güncelleştirme yayınlandığında veya sistem kartı değiştirilirken BIOS'un sıfırlanması gerekebilir. BIOS'u sıfırlamak için:

- 1 Bilgisayarı açın.
- 2 support.dell.com/support/downloads adresine gidin.
- 3 Bilgisayarınızın BIOS güncelleştirme dosyasını bulun:

NOT: Bilgisayarınızın Servis Etiketi, bilgisayarınızın altında yer alan U bir etiketin üzerinde bulunur. Daha fazla bilgi için, bilgisayarınızla birlikte gelen hızlı başlatma Kılavuzuna bakın.

Bilgisayarınızın Servis Etiketine veya Hızlı Servis Koduna sahipseniz:

- a Bilgisayarınızın Servis Etiketini veya Hızlı Servis Kodunu Service Tag or Express Service Code (Servis Etiketi veya Hızlı Servis Kodu) alanına girin.
- b Submit (Gönder) öğesini tıklayın ve [adım 4](#page-76-0) adımına ilerleyin.

Bilgisayarınızın Servis Etiketine veya Hızlı Servis Koduna sahip değilseniz:

- a Aşağıdaki seçeneklerden birini seçin: •
	- Automatically detect my Service Tag for me (Servis Etiketimi benim için otomatik olarak algıla)
	- Choose from My Products and Services List (Ürünlerim ve Servisler Listesi'nden seç)
	- Choose from a list of all Dell products (Tüm Dell ürünleri listesinden seç)
- b Continue (Devam) öğesini tıklatın ve ekrandaki talimatları uygulayın.
- <span id="page-76-0"></span>4 Bilgisayarınızda kullanabileceğiniz uygulamaların ve sürücülerin bir listesi ekranda çıkar. BIOS öğesine tıklayın.
- 5 En son BIOS dosyasını yüklemek için Download File (Dosyayı İndir) öğesine tıklayın.
- 6 Please select your download method below (Aşağıda tercih ettiğiniz indirme yöntemini seçin) penceresinden tercih ettiğiniz indirme yöntemini seçin; Download Now (Şimdi İndir) düğmesine tıklayınFile Download (Dosya İndirme) penceresi görüntülenir.
- 7 Dosyayı bilgisayarınıza kaydetmek için Save (Kaydet) düğmesine tıklayın ve indirme işlemi tamamlanıncaya kadar bekleyin.
- 8 Güncellenmiş BIOS ayarlarını bilgisayarınıza kurmak için Run (Çalıştır) düğmesine tıklayın.
- 9 Ekrandaki talimatları izleyin.